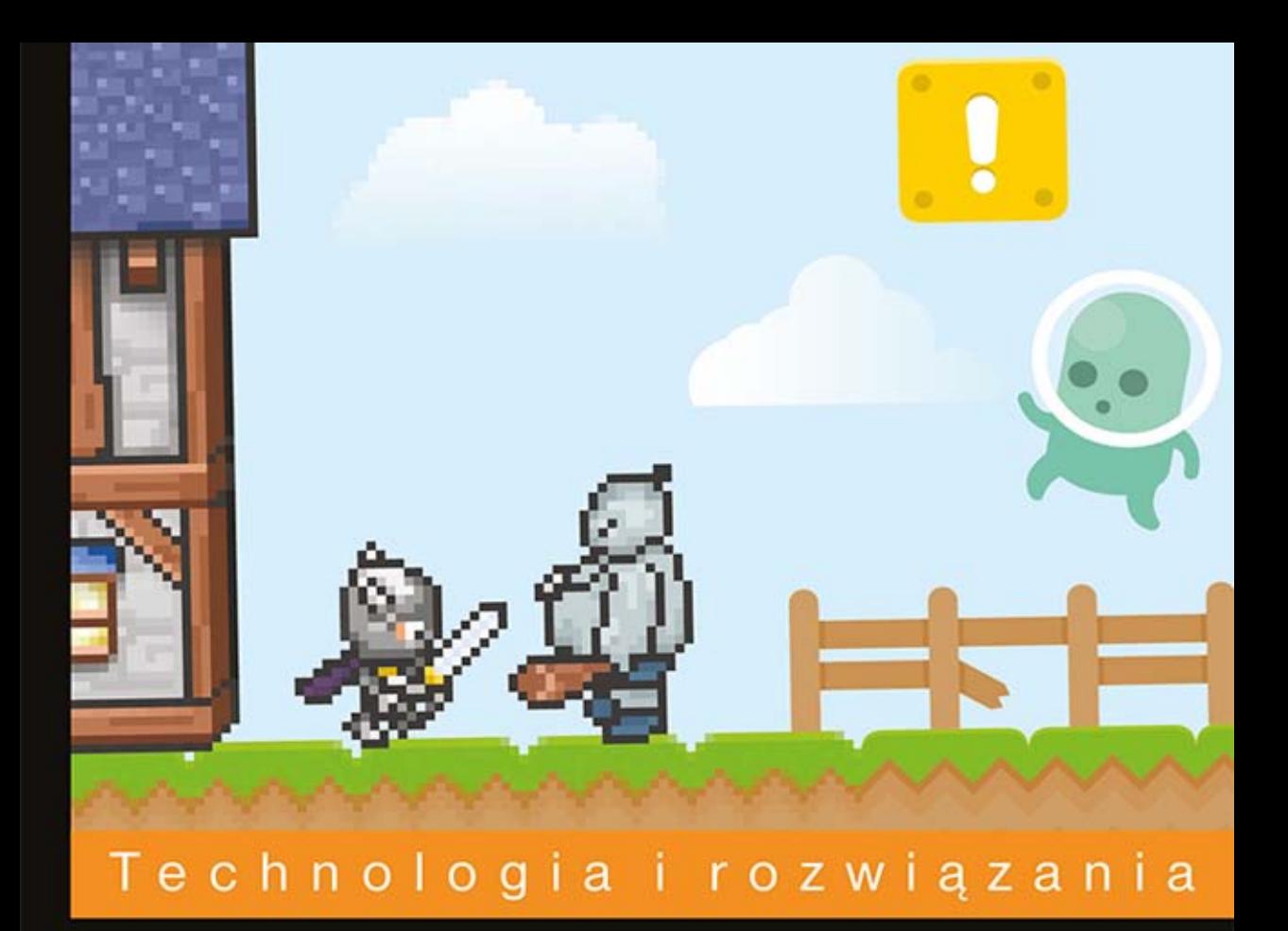

# **iQuery** Niezbędnik programisty gier

Tworzenie gier nie musi być trudne!

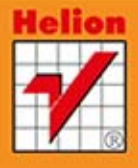

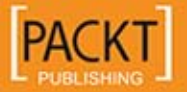

**Selim Arsever** 

Tytuł oryginału: jQuery Game Development Essentials

Tłumaczenie: Aleksander Lamża

ISBN: 978-83-246-8608-7

Copyright © Packt Publishing 2013.

First published in the English language under the title 'jQuery Game Development Essentials'.

Polish edition copyright © 2014 by Helion S.A. All rights reserved.

All rights reserved. No part of this book may be reproduced or transmitted in any form or by any means, electronic or mechanical, including photocopying, recording or by any information storage retrieval system, without permission from the Publisher.

Wszelkie prawa zastrzeżone. Nieautoryzowane rozpowszechnianie całości lub fragmentu niniejszej publikacji w jakiejkolwiek postaci jest zabronione. Wykonywanie kopii metodą kserograficzną, fotograficzną, a także kopiowanie książki na nośniku filmowym, magnetycznym lub innym powoduje naruszenie praw autorskich niniejszej publikacji.

Wszystkie znaki występujące w tekście są zastrzeżonymi znakami firmowymi bądź towarowymi ich właścicieli.

Autor oraz Wydawnictwo HELION dołożyli wszelkich starań, by zawarte w tej książce informacje były kompletne i rzetelne. Nie biorą jednak żadnej odpowiedzialności ani za ich wykorzystanie, ani za związane z tym ewentualne naruszenie praw patentowych lub autorskich. Autor oraz Wydawnictwo HELION nie ponoszą również żadnej odpowiedzialności za ewentualne szkody wynikłe z wykorzystania informacji zawartych w książce.

Wydawnictwo HELION ul. Kościuszki 1c, 44-100 GLIWICE tel. 32 231 22 19, 32 230 98 63 e-mail: helion@helion.pl WWW: http://helion.pl (księgarnia internetowa, katalog książek)

Drogi Czytelniku! Jeżeli chcesz ocenić tę książkę, zajrzyj pod adres http://helion.pl/user/opinie/jqunpg Możesz tam wpisać swoje uwagi, spostrzeżenia, recenzję.

Printed in Poland.

## [• Kup książkę](http://helion.pl/page354U~rf/jqunpg)

- 
- Oceń książkę • Oceń książkę
- 
- [Księgarnia internetowa](http://helion.pl/page354U~r/4CAKF)<br>• Lubię to! » Nasza społeczność • Lubię to! » Nasza społeczność

## Spis treści

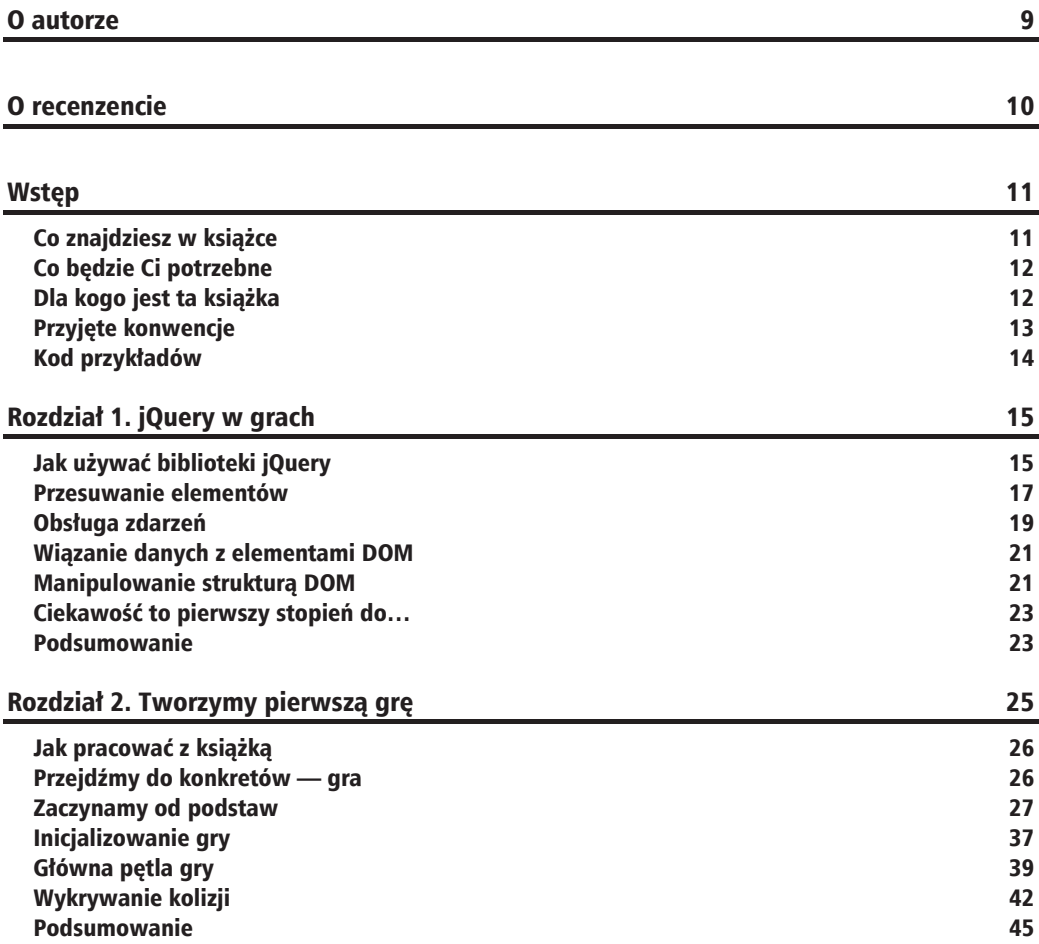

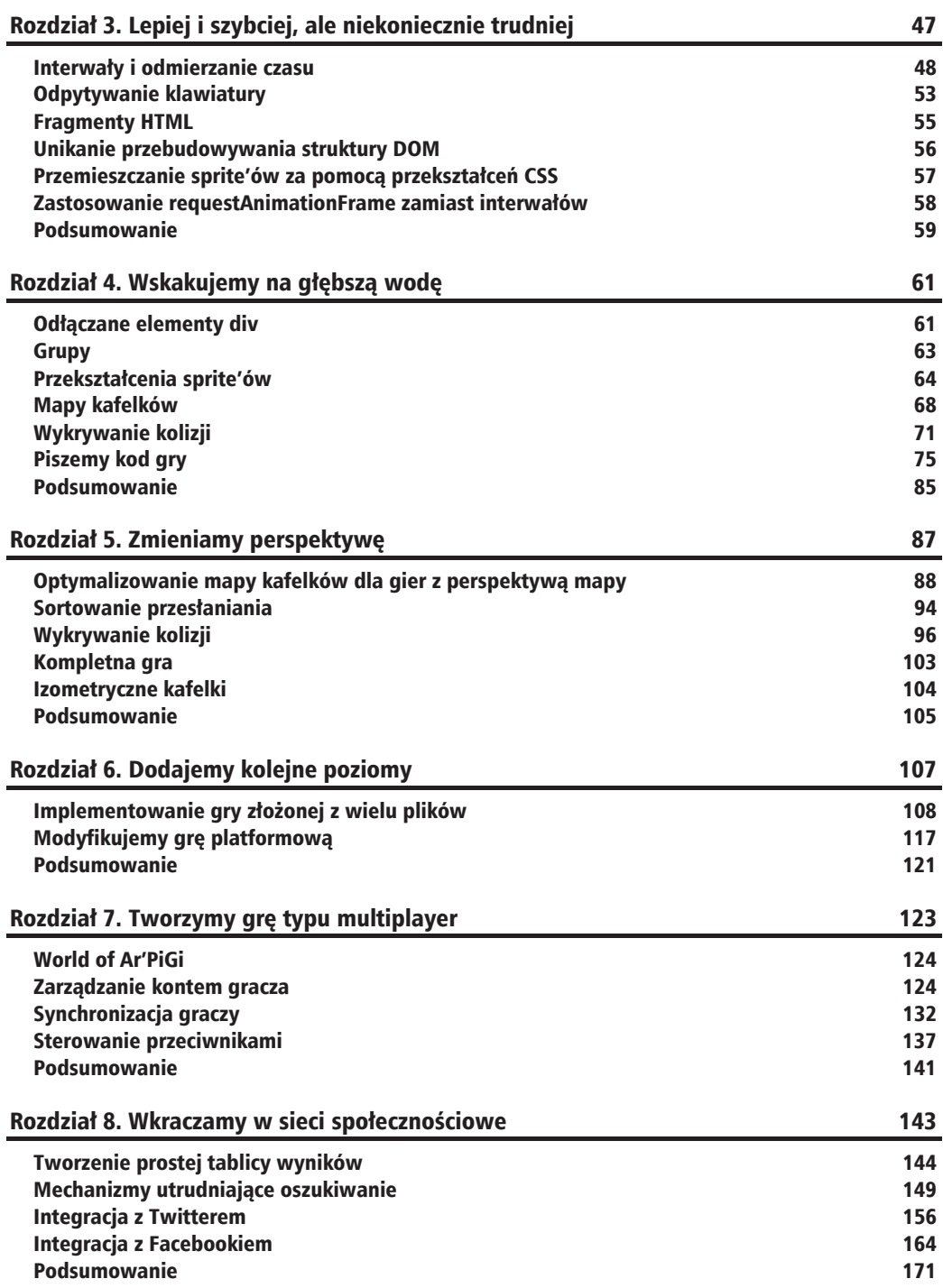

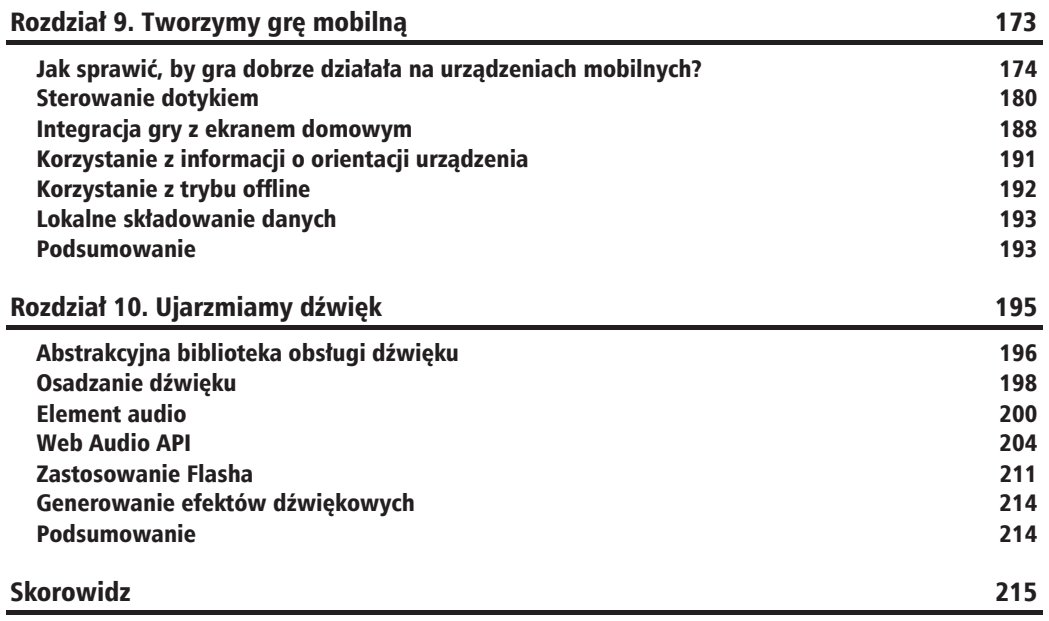

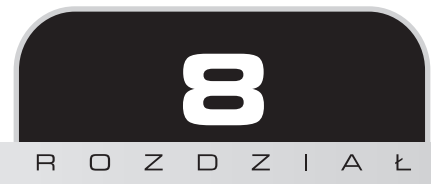

## Wkraczamy w sieci społecznościowe

Już w najwcześniejszych grach wideo było stosowane pewne rozwiązanie zapewniające niesłabnace zainteresowanie graczy. Chodzi o **tablice wyników**. Dzięki niej gracz stara się osiągnąć za każdym razem lepszy rezultat — od swojego poprzedniego wyniku, osiągnięć przyjaciół czy innych graczy z całego świata.

Sieci społecznościowe nadały nowy wymiar temu prostemu pomysłowi, ponieważ osiągniety rezultat można opublikować na osi czasu albo w tweecie. Ma to wiele zalet, a jedną z nich jest z całą pewnością to, że jeżeli ktoś zamieści swój wynik, jego znajomi z dużym prawdopodobieństwem będą również chcieli zagrać w tę grę (i osiągnąć lepszy rezultat!).

W tym rozdziale prace rozpoczniemy od przygotowania skryptu tablicy wyników działającego po stronie serwera. Zastosujemy tu techniki znane z poprzedniego rozdziału. Następnie zajmiemy się umożliwieniem zalogowania się do gry za pomocą konta na Twitterze oraz umieszczaniem tweetów z wynikami.

Ostatnia część rozdziału jest poświecona integracji gry z Facebookiem, publikowaniu wydarzeń na osi czasu użytkownika oraz tworzeniu osiągnieć.

Podczas korzystania z serwisów takich jak Facebook czy Twitter trzeba zwracać szczególną uwagę, by postępować zgodnie z ustalonymi tam zasadami oraz na bieżąco śledzić wszelkie aktualizacje, dzięki czemu gra będzie zawsze poprawnie funkcjonowała. Aplikacje i gry, które nie spełniają wymagań, są zazwyczaj blokowane.

Dowiesz się, jak korzystać z tych dwóch konkretnych sieci społecznościowych, ale musisz wiedzieć, że mechanizm stojący za większością innych tego typu serwisów jest podobny.

W tym rozdziale zostaną omówione następujące zagadnienia:

- $\blacksquare$  tworzenie prostej tablicy wyników,
- $\Box$  wprowadzanie mechanizmów utrudniających oszukiwanie,
- integracja gry z Twitterem umożliwiająca publikowanie wyników,
- $\blacksquare$  integracja gry z Facebookiem pozwalająca na zdobywanie osiągnięć.

## Tworzenie prostej tablicy wyników

Jak się można domyślić, utworzenie tablicy wyników będzie wymagało bazy danych, w której bedzie przechowywana punktacja. Podobnie jak w poprzednim rozdziale, do implementacji gry po stronie serwera użyjemy jezyka PHP i bazy danych MySQL. Jednak w przeciwieństwie do problemu omówionego w poprzednim rozdziale, realizacja tablicy wyników dla wielu graczy jest o wiele prostsza. Wynika to stad, że nie wymaga zbyt wielu zasobów serwera, a operacje na bazie danych nie są wykonywane zbyt czesto. Można założyć, że dla każdego gracza żądanie będzie zgłaszane co mniej więcej 10 sekund, a nie — jak w przypadku gry MMORPG z poprzedniego rozdziału — kilka razy w ciągu sekundy.

Przede wszystkim musimy ustalić, co będzie pełniło funkcję punktacji w grze. Zastosujemy najprostsze rozwiązanie, czyli zdecydujemy się na czas (wyrażony w sekundach), w którym gracz przeszedł planszę. Poniższy diagram ilustruje algorytm implementowanego mechanizmu:

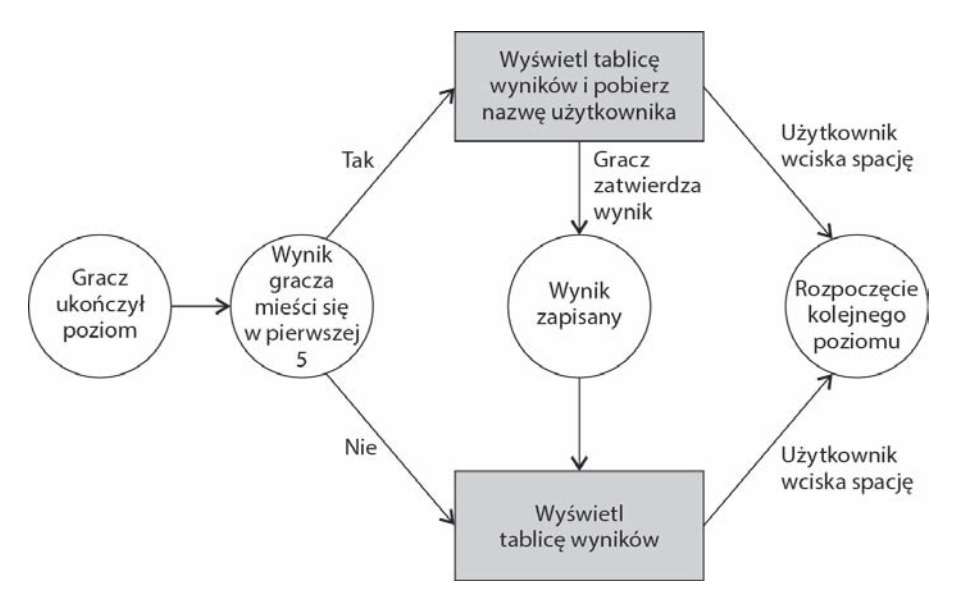

Na potrzeby interfejsu użytkownika będziemy musieli utworzyć dwa ekrany. Postąpimy tak samo jak w poprzednim rozdziale, czyli użyjemy elementów div, które będziemy wyświetlać lub ukrywać.

Pierwszy ekran służy do poinformowania o rozpoczęciu poziomu i daje graczowi czas na przygotowanie się. Drugi ekran jest trochę bardziej złożony. Wyświetlane są na nim: uzyskany wynik, lista pięciu najlepszych graczy oraz, jeśli aktualny wynik gracza kwalifikuje się do listy najlepszych, pole umożliwiające wpisanie się na nią. Przykładowy wygląd tego ekranu został przedstawiony poniĝej:

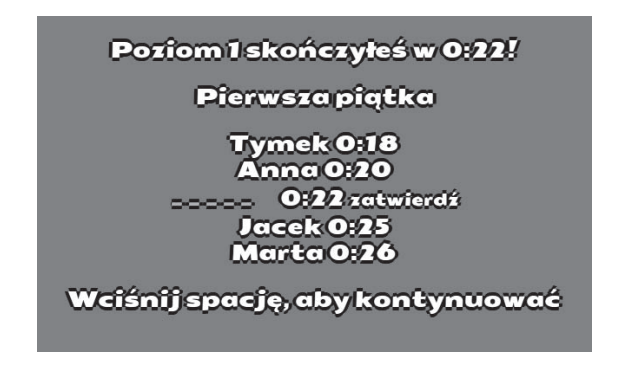

Zdecydowaliśmy się na takie rozwiązanie — pytanie o nazwe użytkownika nie na początku gry, ale dopiero po uzyskaniu wystarczającej liczby punktów — by odtworzyć zachowanie klasycznych gier.

Podsumowując, serwer musi obsłużyć dwie dodatkowe operacje:

- $\Box$  pobranie pięciu najlepszych wyników dla danego poziomu,
- $\Box$  zapisanie punktacji dla danego poziomu.

Zaimplementujemy je w osobnych plikach: *highscore.php* oraz *save.php*.

## **Zapisywanie wyników**

Tabela w bazie danych musi się składać z trzech kolumn:

- $\Box$  level liczba całkowita określająca numer poziomu gry,
- $\blacksquare$  name łańcuch znaków przechowujący nazwę użytkownika,
- $\Box$  time liczba całkowita odpowiadająca liczbie sekund, która upłynęła od rozpoczęcia poziomu do jego zakoñczenia.

Skrypt zapisujący wyniki jest bardzo prosty. Wystarczy, że na serwer prześlemy nazwę użytkownika, liczbę punktów oraz poziom. Otrzymane dane zapiszemy w bazie danych za pomocą następującej kwerendy:

```
INSERT INTO scores (level, name, time) VALUES (1, "Krysia", 36);
```
Pozostała część skryptu jest bardzo podobna do tego, z czym mieliśmy do czynienia w poprzednich rozdziałach, więc nie będziemy tu zamieszczać kodu. Pełną wersję skryptu znajdziesz w plikach dołączonych do książki.

## **Pobieranie listy najlepszych wyników**

Aby pobrać wyniki z serwera, wystarczy przekazać mu numer poziomu, a on zwróci punktacje. Zastosowaliśmy tu jednak troche bardziej skomplikowany mechanizm. Ustalamy dodatkowo, czy bieżący użytkownik zakwalifikował się na listę, i — jeśli tak — obliczamy, na którym miejscu. Dzięki temu będziemy mogli również zaimplementować zabezpieczenia przeciwdziałające oszustwom.

Musimy wiec dostarczyć do serwera poziom oraz uzyskany czas, a on zwróci plik JSON zawierający wszystkie dane niezbedne do wygenerowania tablicy wyników. Format tego pliku przedstawia się następująco:

```
{
    "top":[
       {"name": "Tymek", "time": 18},
        {"name": "Anna", "time": 20},
       {"time": 22},
       {"name": "Jacek", "time": 25}
    ],
    "intop": true,
    "pos": 2
}
```
Jak można zauważyć, wprowadziliśmy pole intop, które informuje, czy bieżący użytkownik znalazł się na liście pięciu najlepszych. Jeśli ma ono wartość true, dołączane jest kolejne pole pos, które przechowuje indeks rezultatu gracza w tablicy wyników (top). Wszystkie pozostaïe elementy tablicy top odpowiadają uporządkowanym rosnąco wynikom uzyskanym przez innych graczy. Jeśli pole intop ma wartość false, tablica top przechowuje jedynie wyniki innych graczy.

Pierwszym krokiem bedzie wykonanie poniższego zapytania SOL:

```
SELECT * FROM scores WHERE level=1 ORDER BY time ASC LIMIT 5;
```
Jest ono bardzo podobne do poprzednich, ale na koñcu (fragment zapisany wyróĝnionym kodem) znajduje się modyfikator wymuszający posortowanie wyników względem kolumny time w porządku rosnącym (ORDER BY time ASC) oraz ograniczający liczbę zwracanych rekordów do pięciu (LIMIT 5).

W drugiej kolejności trzeba się zająć wygenerowaniem pliku JSON na podstawie danych otrzymanych z kwerendy. Jedynym ciekawym fragmentem jest wstawienie wyniku gracza, jeśli uzyskał wystarczająco dobry czas. Pełny kod tego skryptu znajduje się poniżej:

```
<?php
  session start();
    include 'dbconnect.php';
   $time = $GET['time'];
```
**146**

```
$level = $ GET['level'];
if (isset($time) \& isset($level)) {
   // Obiekt JSON
   $json = array('top='-array(), 'intop='=false);$query = 'SELECT * FROM scores WHERE level='.$level.' ORDER BY time ASC
   \rightarrowLIMIT 5';
   $result = mysqli query ($link, $query);$i=0;while (\text{Sobj} = \text{mysgli} \text{ fetch object}(\text{Sresult}))if (!$json['intop'] && $time < $obj->time) {
          $json['intop'] = true;$json['pos'] = $i;array push($json['top'], array('time'=>$time));
          $i++\mathcal{F}if ($i < 5) {
          array push($json['top'], array('time'=>$obj->time, 'name'=>$obj-
          \rightarrowname));
          $i++\}\left\{ \right.if (\$i < 5 \$88 !$json['intop']) {
      $json['intop'] = true;$json['pos'] = $i;
      array push($json['top'], array('time'=>$time));
   \mathbf{A}mysqli free result($result);
   echo json encode($json);
\}mysqli close($link);
```
Na listingu zostały wyróżnione te fragmenty, które odpowiadają za operacje na wyniku gracza.

## Wyświetlanie listy najlepszych wyników

Po stronie klienta wygenerujemy ekran przedstawiający wynik, listę najlepszych graczy oraz pole służące do wprowadzenia nazwy użytkownika, jeśli udało mu się uzyskać wystarczająco dobry czas. Kod ten przedstawia się następująco:

 $?>$ 

```
var finished Time = Math.round((\text{Date.now}) - \text{levelStart}) / 1000);
   \text{3.a.java}dataType: "json",
      url: "highscore.php",
      data: \{level: currentLevel,
         time: finishedTime
      \}async: false.
      success: function(json) {
         var top = ":
         for (var i = 0; i < json.top.length; i++) {
             if (json.intop && json.pos === i) {
                top += "<input id='name' placeholder=' 'size='5' />" +
                →"<input id='timeScore' type='hidden' value='"+json.top[i]
                → time+"'></input>" + "<input id='level' type='hidden' value='
                →"+currentLevel+"'></input>" + " "+minSec(json.top[i].time) + "
                →<a id='saveScore' href='#'>submit</a> <br>":
             \} else \{top += " " + json.top[i] .name + " " + minSec(json.top[i].time) +\rightarrow"<br>":
            <sup>}</sup>
         ł
         $("#top list").html (top);\}).fail(function(a, b, c) {
      var toto = "toto";
   \{\cdot\}:
```
Kod generujący listę został wyróżniony. Tworzymy pole, w którym gracz może wpisać swoją nazwę, oraz dwa ukryte pola przechowujące numer poziomu i punktację. Umieszczamy tu również odsyłacz służący do zatwierdzenia wyniku. Kod obsługujący ten odsyłacz znajduje sie poniżej:

```
$("#levelEnd").on("click", "#saveScore", function() {
   \S.get("save.php", \{name: $("\#name") . val(),
      time: $(\n"#timeScore") . val(),
      level: $("\#level") . val()\}, function() {
      $(\n"#saveScore").fadeOut(500);
   \});
   return false:
\{\cdot\}
```
Pobieramy tu wartości z pól i przekazujemy je na serwer. Po ich przesłaniu usuwamy przycisk zatwierdzania, aby dać znać użytkownikowi, że proces się zakończył.

## Mechanizmy utrudniające oszukiwanie

Nie istnieje idealne rozwiązanie uniemożliwiające oszukiwanie. Problem ten jest szczególnie istotny w grach tworzonych w JavaScripcie, ponieważ bardzo łatwo uzyskać dostęp do kodu źródłowego. Można oczywiście przekształcić kod do nieczytelnej postaci, ale to nie powstrzyma zdeterminowanego oszusta, a jedynie spowolni jego prace. Istnieje jednak kilka innych technik, dzieki którym próby oszustw stają się trudniejsze i mniej opłącalne.

## **Weryfikacja po stronie serwera**

Najprostszym sposobem na utrudnienie oszukiwania jest przeniesienie cześci kodu na serwer. Zrobiliśmy tak z mechanizmem walki w grze tworzonej w rozdziale 7. W przypadku gry platformowej musielibyśmy przesyłać na serwer informacje o wciskaniu klawiszy sterujących postacią, na podstawie których skrypt określałby jego nowe położenie.

W wiekszości przypadków nie da się zastosować takiego rozwiązania w tego typu grach, ale można stworzyć skrypt, który bedzie weryfikował punktacje gracza po stronie serwera. Wystarczy w kilku miejscach planszy umieścić niewidoczne punkty kontrolne, po osiągnięciu których na serwer jest przesyłana stosowna informacja. Dzięki temu, jeśli użytkownik przesłał na serwer punktacje, ale nie trafiły tam wcześniej informacje z punktów kontrolnych, wiemy, że coś jest nie tak. Można też zastosować podobne rozwiązanie, ale bazujące na przykład na liczbie skoków lub porażek gracza.

Tak czy inaczej, trzeba wprowadzić w grze jakąkolwiek formę weryfikacji wyników. Nie ma jednego, najlepszego rozwiązania. Musisz jednak pamiętać, by zastosowany mechanizm nie wykrył próby oszustwa tam, gdzie go nie ma, czyli żeby uczciwy gracz nie został o nie posadzony. Istotny jest równieĝ nakïad pracy wymagany do zaimplementowania tego typu mechanizmów, tak by praca nad nimi nie zajęła przypadkiem więcej czasu niż tworzenie samej gry.

W przedstawionym poniżej przykładzie zastosujemy proste rozwiązanie. Znamy maksymalną prędkość, z jaką może się poruszać gracz, wiemy też, ile ma do przejścia, więc łatwo jest obliczyć minimalny czas potrzebny na zakończenie poziomu. Wystarczy porównać wynik gracza z tą wartością i sprawdzić, czy nie jest mniejszy.

Aby to zrobić, trzeba uzupełnić skrypt *highscore.php*:

```
// gracz moĪe przejĞü 7 pikseli w 30 ms -> 233.1
$minTime = array(
    1 => 15, // 3500 / 233.1
    2 => 15, // 3500 / 233.1
    3 => 42, // 9800 / 233.1
     4 => 23 // 5460 / 233.1
);
$timeValid = !($minTime[intval($level)] < intval($time));
//...
while (\text{Sobj} = \text{mysgli fetch object}(\text{Sresult}))
```

```
if (!$json['intop'] && $time < $obj->time && $timeValid) {
        \mathcal{U}...
\overline{\phantom{a}}
```
Jeśli wynik osiągniety przez gracza został uznany za nieprawdziwy, zostanie wyświetlony, ale gracz nie będzie mógł wpisać swojej nazwy.

## Mniej czytelne zmienne

Innym rozwiązaniem jest zmniejszenie czytelności zmiennych, tak by utrudnić analizę danych przesyłanych na serwer oraz ich modyfikacje (dane te sa w naszym przypadku zapisane w ukrytych polach formularza). Rozwiązanie to wydaje się dobre, ale niestety nietrudno jest obejść takie zabezpieczenia. Na poniższym rysunku zostało przedstawione okno inspektora przegladarki Chrome.

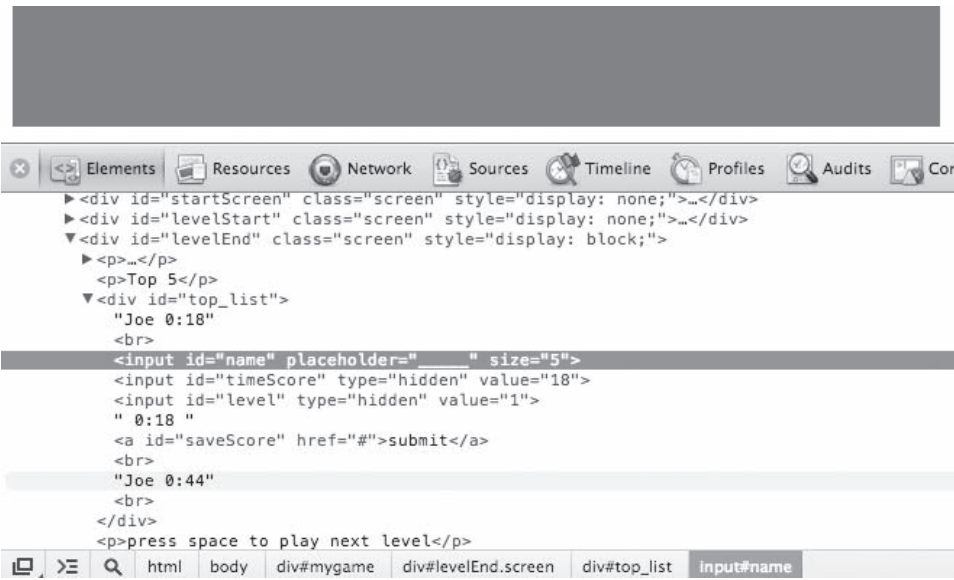

Jedna z naczelnych zasad jest unikanie przechowywania istotnych informacji w elementach znajdujących się w strukturzę DOM, ponieważ mają do nich dostęp wszyscy użytkownicy, nawet tacy, którzy z programowaniem mają niewiele do czynienia. W związku z tym usuniemy je z wywołania skryptu save.php i zapiszemy je w sesji. W pliku highscore.php musimy dodać następujący kod:

```
if (!$json['intop'] && $time < $obj->time && $timeValid) {
    $json['intop'] = true;\frac{1}{2}json\lceil \frac{1}{2} \cdot \frac{1}{2} \rceil = \frac{1}{2}i;
    array push($json['top'], array('time'=>$time));
```

```
S<sub>2</sub> SESSION['level'] = $level;
   $ SESION['time'] = $time;$i++\mathcal{E}
```
W skrypcie *save.php* musimy z sesji odczytać poziom i czas:

```
\text{name} = \text{$ GET['name']};$time = $SESSION['time'];
$level = $ SESION['level'];
```
Te proste zmiany wystarczą, by utrudnić oszukiwanie w naszej grze.

### Zaciemnianie kodu

Zaciemnianie kodu (ang. *obfuscating*) jest bardzo prostą techniką, ale przy tym całkiem skuteczną. Przekształcony w ten sposób kod trudno analizować, ponieważ jest nieczytelny dla ludzi. Poniżej znajduje się fragment kodu odpowiedzialnego za tablicę wyników:

```
if (status == "finished") {
   gameState = "menu";$("\#level nh 2").html(currentLevel);
   $("\#level nb 1").html(currentLevel + 1);
   var finishedTime = Math.round((\text{Date.now}() - \text{levelStart}) / 1000);\text{3.ajax} (dataType: "json",
      url: "highscore.php",
      data: \{level: currentLevel,
         time: finishedTime
      \},
      async: false,
      success: function (json) {
         var top = ";
         for (var i = 0; i < json.top.length; i++) {
            if (json.intop && json.pos === i) {
               top += "<input id='name' placeholder=' 'size='5' />" +
               →"<input id='timeScore' type='hidden' value='"+json.top[i].
               →time+"'></input>" + "<input id='level' type='hidden' value='"
               →+currentLevel+"'></input>" + " "+minSec(json.top[i].time) + "
               →<a id='saveScore' href='#'>submit</a> <br>";
            \} else \{top += " " + json.top[i].name + " " + minSec(json.top[i].time) +\rightarrow"<br>";
            \mathcal{E}
```

```
$("\#top \; list") ..html (top):\mathcal{E}\}).fail(function(a, b, c) {
      var toto = "toto";
   \{\cdot\}$("#time").html(minSec(finishedTime));
   $("\#levelEnd"). fadeIn(2000, function() {
      $("\#backgroundFront").css("background-position", "Opx Opx");
      $("#backgroundBack").css("background-position", "Opx Opx");
      gf.x(qroup, 0);tilemap = loadNextLevel(group);
      gf.x(player.div, 0);gf.y(player.div, 0);gf.setAnimation(plaver.div. plaverAnim.iump):
   \{\cdot\}:
   status = "stand";
\mathcal{E}
```
Ten sam kod poddany operacji zaciemniania (za pomocą narzędzia UglifyJS) wygląda następująco:

```
if("finished"==status){gameState="menu",$("#level nb 2").
html(currentLevel),$("#level nb 1").html(currentLevel+1);var
finishedTime=Math.round((Date.now()-levelStart)/1e3); $.ajax({dataType
:"json",url:"highscore.php",data:{level:currentLevel,time:finishedTim
e\}, async:!1, success: function(a){for(var b="", c=0; a.top.length>c; c++)
b+=a.intop&&a.pos===c?"<input id='name' placeholder='
                                                          ' size='5'/><input id='timeScore' type='hidden' value='"+a.top[c].time+"'></
input>"+"<input id='level' type='hidden' value='"+currentLevel+"'></
input>"+" "+minSec(a.top[c].time)+" <a id='saveScore'
href='#'>submit</a> <br>":""+a.top[c].name+" "+minSec(a.top[c].
time)+"<br>";$("#top list").html(b)}}).fail(function(){}),$("#time").
html(minSec(finishedTime)),$("#levelEnd").fadeIn(2e3,function()
{$("#backgroundFront").css("background-position","Opx
Opx"), $("#backgroundBack").css("background-position", "Opx Opx"), gf.x(
group,0),tilemap=loadNextLevel(group),gf.x(player.div,0),gf.y(player.
div, 0), qf.setAnimation(player.div, playerAnim.jump) }), status="stand" }
```
Z cała pewnościa analiza takiego kodu jest dużo trudniejsza, a zyskujemy przy okazji coś jeszcze — przetworzony w ten sposób kod jest krótszy niż oryginał.

## **Mniej czytelny protokóï sieciowy**

Chociaż poprawiliśmy kod działający po stronie klienta, nadal istnieje możliwość uzyskania dostępu do wartości przesyłanych zmiennych poprzez analizę ruchu sieciowego. Na poniższym rysunku zostało przedstawione okno aplikacji nasłuchującej, która wyświetla dane przesyłane po zakoñczeniu poziomu.

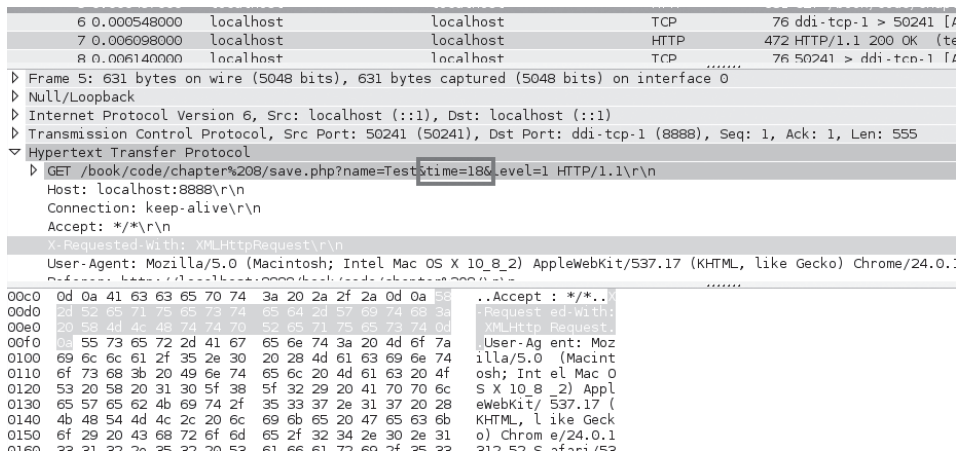

Jest to problem, poniewaĝ w celu oszustwa uĝytkownik nie musi modyfikowaÊ kodu — wystarczy sfałszować pakiet przesyłany na serwer. Istnieją trzy proste sposoby na utrudnienie analizowania transmitowanych danych:

- 1. Nadawanie zmiennym przypadkowych nazw, tak by na ich podstawie nie dało się określić ich przeznaczenia.
- **2.** Kodowanie zawartości zmiennych. Użytkownik zna przeważnie osiągnięty przez siebie wynik, wiec na jego podstawie może znaleźć w transmitowanych danych odpowiednia zmienną i ją zmodyfikować. Dzięki zakodowaniu tej wartości zadanie to stanie się trudniejsze.
- 3. Dodanie wielu przypadkowych zmiennych. Dzieki temu trudniej się domyślić, która z nich przechowuje istotne dane.

Podobnie jak w przypadku wcześniej opisywanych metod, te również jedynie utrudniają próby oszustwa, ale nie dają stuprocentowego zabezpieczenia. Równoczesne zastosowanie kilku rozwiązań może zniechęcić nawet najbardziej zdeterminowanych oszustów. Poniżej znajdziesz propozycję implementacji każdego z nich.

#### **Kodowanie wartoĂci**

Zaczniemy od kodowania wartości. Można to zrobić na wiele sposobów różniacych sie uzyskiwanym stopniem bezpieczeństwa. W naszym przypadku wystarczy utrudnić odszukanie wyniku na liście przesyłanych zmiennych, w związku z czym nie musimy wprowadzać żadnej skomplikowanej metody kodowania. W kodzie klienta użyjemy operacji przesunięcia w lewo  $(\leq),$  a na serwerze — przesunięcia w prawo  $(\geq).$ 

Oto kod skryptu działającego na kliencie:

```
s. a. iaxdataType: "json",
   url: "highscore.php",
   data: \{level: currentLevel,
      time: finishedTime << 1
   \},
   async: false,
   success: function (json) {
      \mathbb{N}...
   ļ
\{\cdot\}:
```
Odpowiedni fragment skryptu na serwerze:

 $$time = interval ($GET['time']$) >> 1;$ 

Aby jeszcze bardziej zmylić użytkownika, wartość tę prześlemy w wielu innych zmiennych, które nie będą w ogóle brane pod uwagę po stronie serwera.

#### Przypadkowe nazwy zmiennych

Nie trzeba tu wiele wyjaśniać — wystarczy zmienić nazwe zmiennej. Jeśli chcesz jeszcze bardziej utrudnić zadanie oszustom, możesz zmieniać tę nazwę przy każdym żądaniu. Poniżej podstawowa wersja kodu:

```
s.a.javadataType: "json",
   url: "highscore.php",
   data: \{Nmyzsf: currentLevel,
       WfBCLQ: finishedTime << 1
   \},
   async: false,
   success: function (json) {
      \mathbb{N}...
   \mathcal{E}\{\,\};
```
Kod po stronie serwera przyjmie następująca postać:

```
$time = interval ($GET['WfBCLQ']$) >> 1;$level = $ GET['Nmyzsf'];
```
#### Dodatkowe przypadkowe zmienne

Nazwy zmiennych nie oddają już znaczenia przechowywanych przez nie wartości, ale to nie wszystko, ponieważ stosunkowo łatwo sprawdzić, która z nich odpowiada za wynik. Musimy wiec dodać więcej zmiennych, których zadaniem jest wprowadzenie oszusta w błąd. Przykładowe rozwiązanie zostało przedstawione na poniższym listingu:

```
\text{3.a.java}dataType: "json",
   url: "highscore.php",
   data: \{sXZZUj: Math.round(200*Math.random()),
      enHf8F: Math.round(200*Math.random()),
      eZngBG: currentLevel,
      avFanB: Math.round(200*Math.random()),
      zkpCfb: currentLevel.
      PCXFTR: Math.round(200*Math.random()),
      Nmvzsf: currentLevel.
      FYGswh: Math.round(200*Math.random()),
      C3kaTz: finishedTime << 1.
      gU7buf: finishedTime,
      ykN65g: Math.round(200*Math.random()),
      Q5jUZm: Math.round(200*Math.random()),
      bb5d7V: Math. round(200*Math.random()).
      WTsrdm: finishedTime << 1,
      bCW5Dg: currentLevel,
      AFM8MN: Math.round(200*Math.random()),
      FUHt6K: Math.round(200*Math.random()),
      WfBCLQ: finishedTime \leq 1,
      d8mzVn: Math.round(200*Math.random()),
      bHxNpb: Math.round(200*Math.random()),
      MWcmCz: finishedTime,
      ZAat42: Math.round(200*Math.random())
   \}.
   async: false,
   success: function (json) {
      \mathbb{N}...
   J
\{\cdot\}
```
W kodzie serwera nie trzeba nic zmieniać, ponieważ dodatkowe zmienne sa po prostu ignorowane. Można oczywiście jeszcze bardziej skomplikować sprawę i wprowadzić dodatkowe zależności miedzy zmiennymi. Należy jednak cały czas pamietać, które zmienne przechowuja istotne dane, by również sobie nie utrudnić zadania.

## Integracia z Twitterem

Twitter daje możliwość dzielenia sie z innymi krótkimi informacjami. W przypadku gier możemy z niego skorzystać na dwa sposoby:

- ne możemy umożliwić graczowi zalogowanie się do gry za pomoca nazwy użytkownika i hasła z Twittera.
- możemy dać możliwość publikowania tweetów z wynikami lub informacjami o postępach w grze.

Zajmiemy się teraz zaimplementowaniem tych dwóch funkcji.

### **Podstawy Twittera**

Istnieje bardzo prosty sposób korzystania z Twittera, który nie wymaga znajomości żadnego API. Jeśli użytkownik jest zalogowany, za pośrednictwem odpowiednio przygotowanego adresu URL można opublikować tweet. URL powinien być zbudowany w następujący sposób:

```
http://twitter.com/home?status=Przykładowy tweet
```
Wyróżniony fragment adresu to tekst tweeta. Na ekranie tablicy wyników obok przycisku Zatwierdź umieścimy odsyłacz Tweetnij.

```
s.a.javadataType: "json",
   url: "highscore.php",
   data: \{\mathbb{Z}/\mathbb{Z}\},
   async: false,
   success: function (json) {
      var top = " "for (var i = 0; i < json.top.length; i++) {
         if (json.intop && json.pos === i) {
            top += "<input id='name' placeholder=' ' size='5' />" + "
            →"+minSec(json.top[i].time) + " <a id='saveScore' href='#'>submit>
            →</a>" + " <a id='tweetScore' target=' blank' href='http://
            →twitter.com/home?status="+escape("Właśnie udało mi się skończyć
            →"+currentLevel+" poziom gry Yet Another Platformer w
            →"+minSec(json.top[i].time)+" sekund!")+"'>Tweetnij</a> <br>";
         \} else \{top += " " + json.top[i] .name + " " + minSec(json.top[i].time) +\rightarrow"<br>";
         ₿
      $("\#top list").html(top);\});
```
Najistotniejszy jest wyróżniony fragment kodu, bo to dzięki niemu dzieje się to, co powinno. Zastosowaliśmy tu javascriptową funkcję escape, by dostarczany test był poprawnie sformatowany.

Jak widać, bardzo łatwo zaimplementować to rozwiązanie, ale trzeba wiedzieć o kilku ograniczeniach:

- $\Box$  Jeśli użytkownik nie jest zalogowany, pojawi się ekran logowania Twittera.
- $\blacksquare$  Na ekranie tablicy wyników nie można użyć nazwy użytkownika z Twittera. W związku z tym, nawet jeśli użytkownik będzie chciał tweetnąć swój wynik, i tak będzie musiał podać swoją nazwę w grze.
- $\blacksquare$  Publikowanie każdego tweeta powoduje otwarcie nowego okna przeglądarki, w którym użytkownik musi potwierdzić tę operację.

Jeśli chcielibyśmy umożliwić użytkownikowi zalogowanie się i automatyczne publikowanie tweetów bez konieczności każdorazowego otwierania nowego okna, musimy skorzystać z API Twittera.

## **Peïny dostÚp do API Twittera**

Najpełniejsza integracja gry z Twitterem wymaga zapytania użytkownika o zgodę na połączenie jego konta z grą. Można w tym celu skorzystać z mechanizmu OAuth, który jest otwartym standardem uwierzytelniania stosowanym przez wiele firm, takich jak Twitter, Google czy Facebook.

Aby dać użytkownikom możliwość zalogowania się za pośrednictwem Twittera, musimy lekko zmodyfikować ekran początkowy:

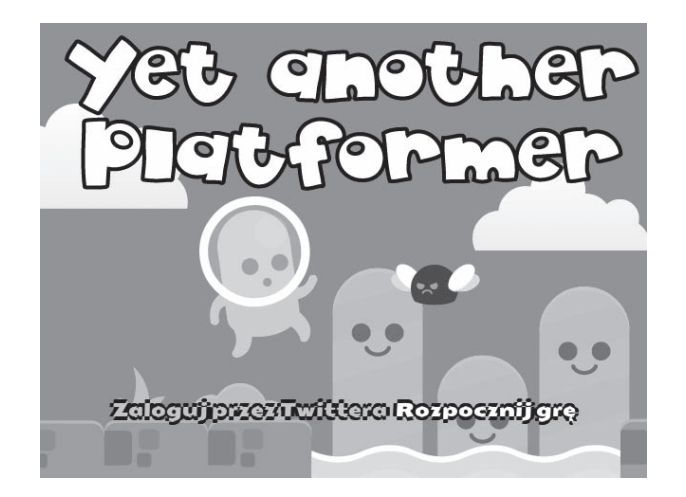

Jeśli gracz kliknie łącze *Rozpocznij grę*, zacznie od razu rozgrywkę. Jeśli z kolei kliknie *Zaloguj przez Twittera*, bedzie się musiał zalogować za pośrednictwem Twittera, po czym nastąpi powrót do gry.

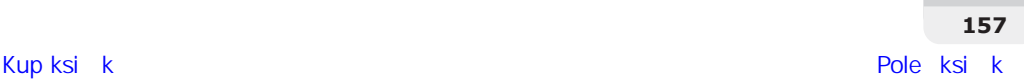

#### **Rejestrowanie gry w Twitterze**

Zanim przejdziemy dalej, musimy zarejestrować grę w Twitterze. Aby to zrobić, musisz się zalogować na stronę Twittera dla deweloperów (*https://dev.twitter.com*), a następnie kliknąć pozycję *My applications* (moje aplikacje) w menu profilu:

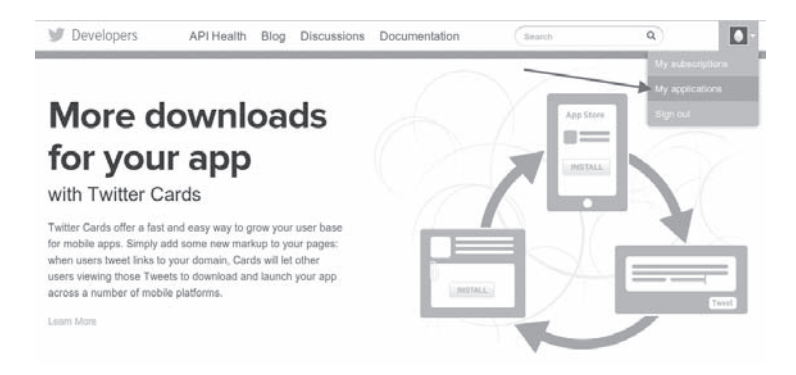

Należy utworzyć nową aplikację (łącze *Create a new application*), wypełnić wszystkie wymagane pola oraz wyrazić zgodę na warunki licencyjne (*Rules of the Road*). Po zatwierdzeniu wprowadzonych danych zostanie wyświetlona strona zawierająca dane utworzonej aplikacji:

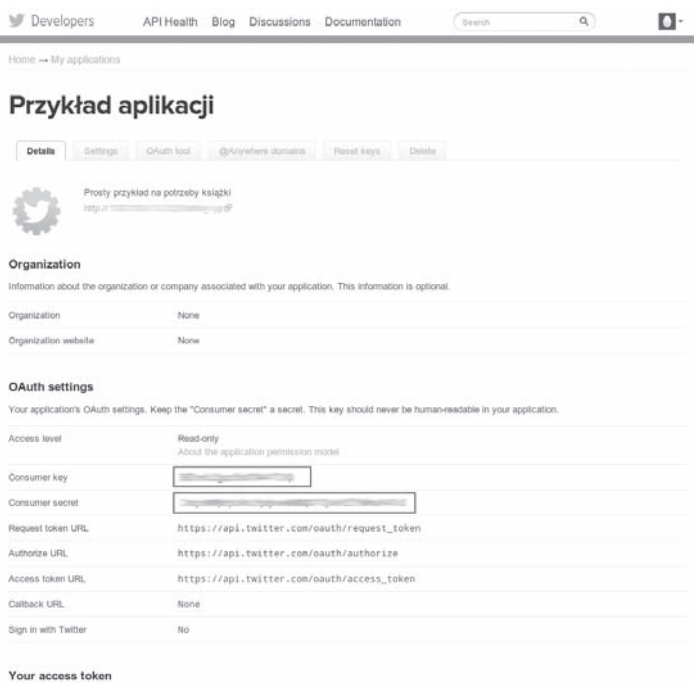

It looks like you haven't authorized this application for your own Twitter account yet. For your converience, we give you the opportunity to create your OAuth access<br>token here, so you can start signing your requests right

Chutti my acouss folium

Trzeba zwrócić uwagę na dwie informacje, które na rysunku zostały otoczone ramką, ponieważ beda potrzebne później. Należy wykonać jeszcze jedną drobną modyfikacje konfiguracji. Przejdź do zakładki *Settings* (ustawienia) i przyjrzyj się sekcji *Application Type* (typ aplikacji). Domyślnie jest zaznaczone pole *Read only* (tylko do odczytu). Jeśli chcesz w imieniu gracza publikować tweety, musisz wybrać opcję Read and Write:

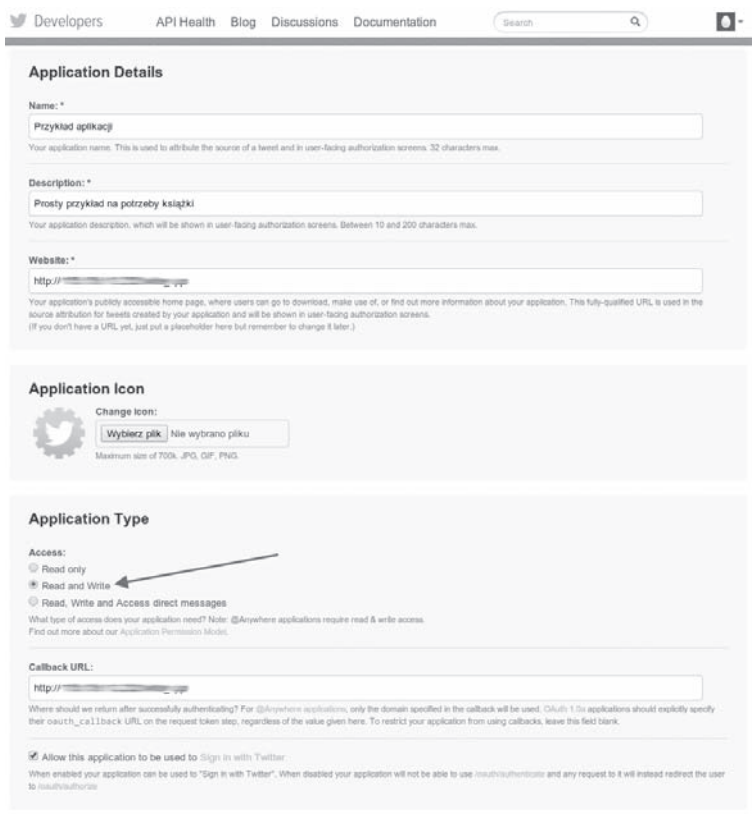

W ten sposób przygotowaliśmy konto na Twitterze do integracji z grą.

#### **Pomocnicza biblioteka**

Kod realizujący komunikacje z API Twittera można napisać samemu w PHP, ale to dosyć żmudna praca. Na szczeście jest dostepnych wiele bibliotek, które moga to uprościć. Jedna z nich, przeznaczona dla PHP, jest **twitteroauth** (*https://github.com/abraham/twitteroauth*). Istnieja oczywiście biblioteki dla innych języków; koniecznie zajrzyj do dokumentacji Twittera, aby dowiedzieć się więcej na ten temat.

Dużą zaletą biblioteki twitteroauth jest to, że można ją zainstalować na prawie każdym serwerze obsługującym PHP. Wystarczy skopiować bibliotekę do tego samego katalogu, w którym znajdują się skrypty gry. W naszym przypadku będzie to podkatalog *twitter*.

Musimy zacząć od skonfigurowania biblioteki. Przydatny będzie przykładowy skrypt konfiguracyjny *config-sample.php* dostępny w podanym repozytorium. Znajduje się w nim kod definiujący trzy stałe:

```
define('CONSUMER KEY', '(1)');
define('CONSUMER_SECRET', '(2)');
define('OAUTH CALLBACK', '(3)');
```
W miejscach (1) i (2) trzeba wpisać wartości wyświetlone na stronie informacji o utworzonej aplikacji Twittera. W miejscu (3) naleĝy podaÊ adres URL skryptu zwrotnego *callback.php*.

Ostatnim krokiem jest zmodyfikowanie skryptu *callback.php*, tak by zawierał prawidłowe przekierowanie do głównego pliku naszej gry:

header('Location: **./index.php**');

#### **Uwierzytelnianie**

Na poniższym diagramie został przedstawiony sposób przeprowadzania uwierzytelniania i autoryzacji użytkowników w grze za pośrednictwem Twittera:

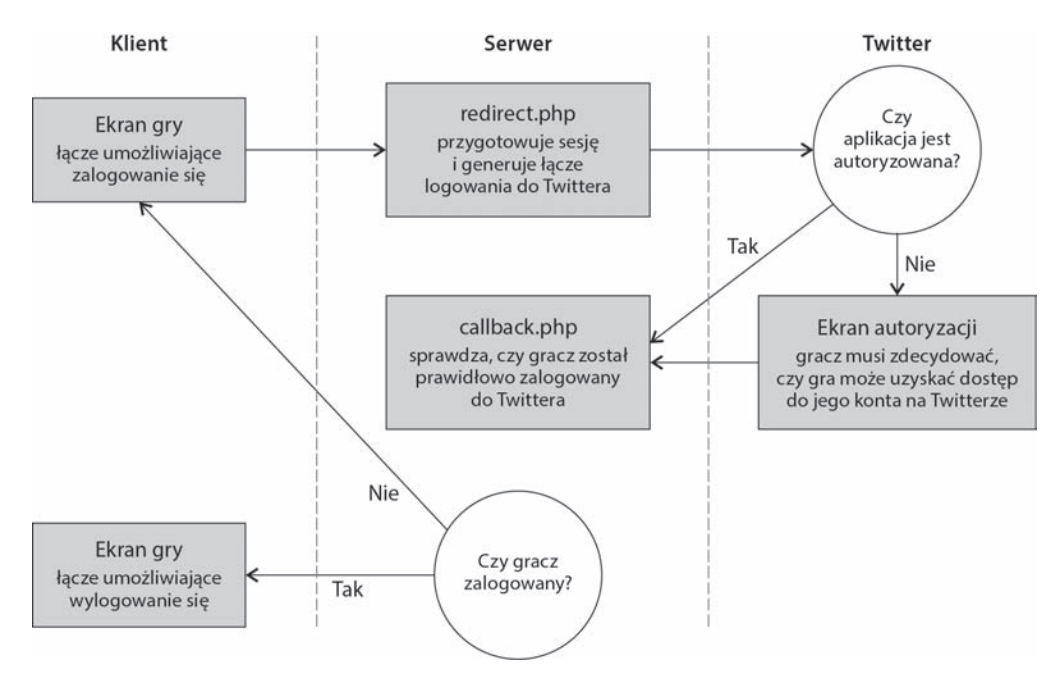

W praktyce nie jest to tak skomplikowane, na jakie wygląda, przede wszystkim dlatego, że większość jest już zaimplementowana w bibliotece twitteroauth. Zajmiemy się utworzeniem strony logowania wyświetlanej po kliknięciu przycisku *Zaloguj przez Twittera*. Użyjemy zwykłego odsyłacza kierującego do pliku *redirect.php*. Kiedy użytkownik kliknie to łącze po raz pierwszy, zostanie przekierowany na stronę Twittera, na której będzie mógł autoryzować dostęp do konta:

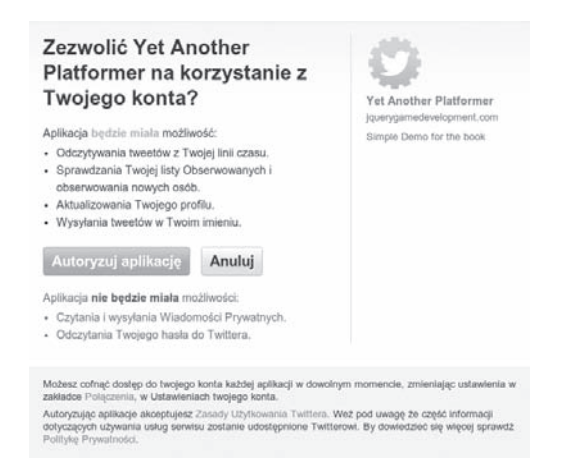

Po wyrażeniu zgody nastapi przekierowanie na adres, który został ustawiony w pliku *callback.php*. Jeśli użytkownik już raz wyraził zgode na autoryzacje, bedzie mógł od razu sie zalogować.

W skryptach JavaScript bardzo przyda nam się teraz informacja o tym, czy gracz jest połączony, czy nie. Aby ją uzyskać, musimy przekształcić główny dokument HTML gry w plik PHP i umieścić na jego początku następujący kod:

```
<?php
session start();
require once('twitter/twitteroauth/twitteroauth.php');
require once('twitter/config.php');
/* Pobranie tokenów użytkownika z sesji. */
$access token = $ SESSION['access token'];
$connection = new TwitterOAuth(CONSUMER KEY, CONSUMER SECRET,
$access token['oauth token'], $access token['oauth token secret']);
$user = $connection->get('account/verify credentials');
2>
```
W tym kodzie rozpoczynamy sesję, dołączamy dwa pliki biblioteki twitteroauth oraz odczytujemy token sesji. Jeśli token jest ustawiony, oznacza to, że użytkownik jest zalogowany do Twittera.

Nastepnie serwer łaczy sie z Twitterem, aby pobrać obiekt użytkownika. Tak to wyglada po stronie serwera, ale kod JavaScript wciaż nie ma informacji o zalogowaniu. W zwiazku z tym musimy utworzyć skrypt przesyłający dane do kodu klienckiego:

```
<script type="text/javascript">
\langle?php if($ SESSION['status'] == 'verified'){ ?>
   var twitter = true;var twitterName = "<? php print $user->screen name; ?>";
\langle?php } else { ?>
   var twitter = false:
\langle?php } ?>
\langlescript>
```
Jeśli gracz jest zalogowany do Twittera, globalna zmienna twitter ma wartość true, a zmienna twitterName zawiera nazwę użytkownika.

Ostatnim, o co należy zadbać, jest poinformowanie użytkownika o pomyślnym zalogowaniu za pomocą Twittera i umożliwienie wylogowania się. W tym celu musimy wprowadzić drobną zmiane w kodzie odpowiedzialnym za ekran początkowy wyświetlany po zalogowaniu:

```
<div id="startScreen" class="screen">
   <?php if($ SESSION['status'] != 'verified'){ ?>
      <a class="button tweetLink" href="./twitter/redirect.php">Zaloguj przez
      →Twittera</a>
   \langle?php } else { ?>
      <a class="button tweetLink" href="./twitter/clearsessions.php">Wyloguj z
      →Twittera</a>
   \langle?php }?>
   <a id="startButton"class="button" href="#">Rozpocznij grę</a>
\frac{2}{d}
```
Po wprowadzeniu powyższych modyfikacji można uznać, że uwierzytelnianie przez Twittera jest zaimplementowane.

#### Publikowanie najlepszych wyników na Twitterze

Teraz, kiedy gracz jest już zalogowany do Twittera, można publikować jego wyniki w znacznie wygodniejszy sposób niż poprzednio. Zaczniemy od utworzenia po stronie serwera skryptu twitterPost.php, w którym użyjemy interfejsu statuses/update API Twittera.

Spójrzmy na kompletny skrypt:

```
<?php
session start();
require once('twitter/twitteroauth/twitteroauth.php');
require once('twitter/config.php');
$time = $ SESION['time'];
$level = $ SESION['level'];
if (isset($time) && isset($level)) {
   /* Pobranie tokenów użytkownika z sesji. */
   $access token = $ SESION['access token'];
   $connection = new TwitterOAuth(CONSUMER KEY, CONSUMER SECRET,
   →$access token['oauth token'], $access token['oauth token secret']);
   $parameters = array('status' => 'Właśnie udało mi się skończyć '.$level.'
   'repoziom gry Yet Another Platformer w '.$time.' sekund!');
   $status = $connection->post('statuses/update', $parameters);
\}? >
```
Najprawdopodobniej rozpoznajesz większość kodu z powyższego listingu, który dodaliśmy na początku skryptu ekranu początkowego (tylko wyróżniony kod jest nowy). W ostatnich dwóch wierszach tworzymy, a następnie przesyłamy do Twittera tekst, który chcemy opublikować, co

— jak widać — jest całkiem proste. Musimy jednak zająć się jeszcze jednym. Ponieważ gracz jest zalogowany, znamy jego nazwe, więc możemy ja wykorzystać na ekranie tablicy wyników.

W kodzie klienta utworzymy troche inna od dotychczasowej wersie tablicy wyników:

```
\frac{1}{2}.a.jax(dataType: "json",
   url: "highscore.php",
   data: \{11...\},
   async: false,
   success: function (json) {
      var top = " "for (var i = 0; i < json.top.length; i++) {
         if (json.intop \& json.pos === i) {
            if (twitter) {
                top += "<input id='name' type='hidden' value='"+twitterName+"'/>"
                    + twitterName + " " + minSec(json.top[i].time)
                    + " <a id='saveScore' href='#'>Zatwierdź</a>"
                    + " <a id='tweetScore' href='#'>Tweetnij</a> <br>";
            } else {
                top += "<input id='name' placeholder='
                                                            \frac{1}{2} size=15' />"
                    + " "+minSec(json.top[i].time)
                    + " <a id='saveScore' href='#'>submit</a>"
                    + " <a target=' blank' href='http://twitter.com/home?
                    → status="+escape("właśnie udało mi się skończyć "+current
                    →Level+" poziom gry Yet Another Platformer w "+minSec
                    →(json.top[i].time)+" sekund!")+"'>Tweetnij</a> <br>";
            \{\} else \{top += " " + json.top[i].name + " " + minSec(json.top[i].time) +\rightarrow"<br>":
         \}$("\#top list") ..html (top);\}\{\cdot\}:
```
Tworzymy tu niewidoczne pole wejściowe przechowujące nazwę użytkownika pochodzącą z Twittera. Następnie wypisujemy tę nazwę na ekranie tablicy wyników. Zwróć uwagę, że nie musieliśmy w ogóle zmieniać kodu po stronie serwera.

Tyle na temat integracji z Twitterem. Jeżeli chcesz dowiedzieć się więcej i rozszerzyć funkcionalność gry, zajrzyj do dokumentacji API Twittera.

## Integracja z Facebookiem

Integracia z Facebookiem i Twitterem jest w wielu aspektach podobna. Facebook jest jednak w dużo wiekszym stopniu nastawiony na gry. Zajmiemy się implementacją osiągnieć dla zalogowanych użytkowników. Skorzystamy z SDK Facebooka dla PHP, ale są również dostępne rozwiązania dla innych języków.

Tak jak w przypadku Twittera, tu również musimy zacząć od zarejestrowania aplikacji w Facebooku. W tym celu trzeba się załogować do serwisu dla deweloperów (https://developers.  $\rightarrow$ facebook.com) i kliknać pozycie Apps<sup>1</sup>.

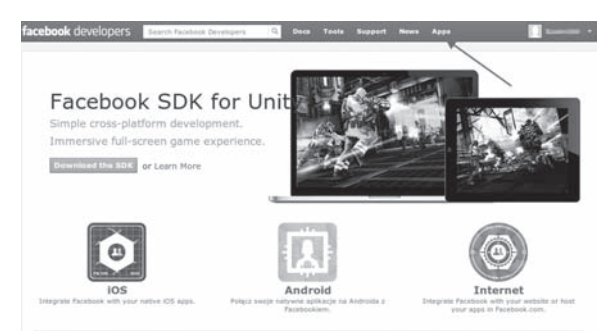

Następnie należy kliknąć łącze Create New App i wypełnić obowiązkowe pola formularza. Po ich zatwierdzeniu pojawi się ekran z informacjami dotyczącymi nowej aplikacji. Podobnie jak było w przypadku Twittera, tu również najważniejsze są dwie wartości, co widać na rysunku:

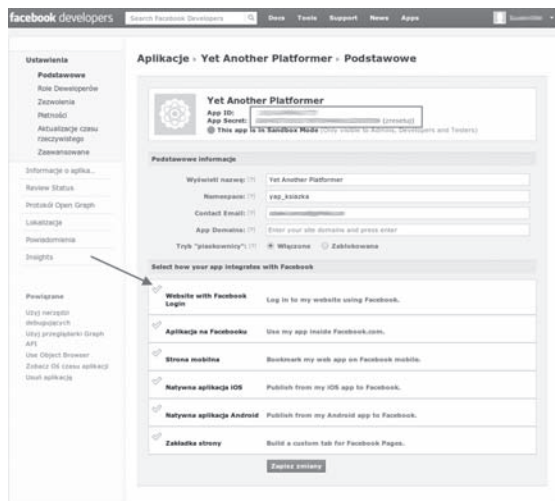

Aby móc tworzyć aplikacje, trzeba się zarejestrować jako programista. W tym celu musisz kliknąć przycisk Register as a Developer — przyp. tłum.

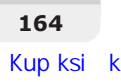

Na powyższym zrzucie strzałką została oznaczona sekcja umożliwiająca wybór sposobu integracji aplikacji z Facebookiem. Aby uzyskać pełny dostęp do interfejsu Open Graph API Facebooka, który umożliwia między innymi publikowanie osiągnięć, trzeba zaznaczyć pozycję *Aplikacja na Facebooku*.

Dzięki temu gra może być uruchamiana w ramce (iframe) wewnątrz strony Facebooka. Jednak aby to było możliwe, konieczny jest prawidłowy certyfikat dla HTTPS obowiązujący w domenie, w której jest dostępna gra. Jeśli jednak chcemy, by gra była ładowana z naszego serwera, nie ma tych wymagań, ale i tak trzeba wpisać adres w odpowiednim polu (aby adres został uznany za poprawny, należy podać https://, nawet jeśli nie ma się certyfikatu).

Jest jeszcze jedno, co należy zrobić, by aplikacja mogła publikować osiągniecia — należy ja zarejestrować jako gre. W tym celu wystarczy kliknąć pozycję *Informacje o aplikacji*, a następnie w sekcji *Informacje o aplikacji* w polach *Kategoria* ustawić pozycję *Gry* i ustalić gatunek gry, co widać na poniższym rysunku:

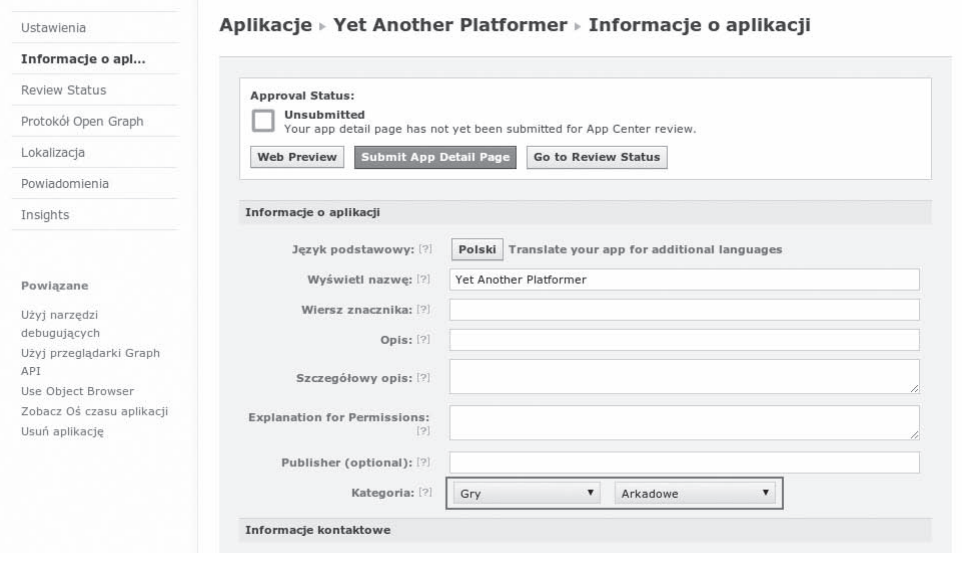

## **Uwierzytelnianie przez Facebooka**

Podstawowy mechanizm uwierzytelniania jest bardzo podobny do tego z Twittera, ale istnieje pewna różnica w podejściu do dostępu. W przypadku Twittera można było zdecydować, czy aplikacja ma prawa tylko do odczytu, czy równieĝ zapisu. Facebook oferuje znacznie bogatsze możliwości ustalania poziomów dostępu, przy czym decyduje się o nich w czasie logowania.

Kod odpowiedzialny za uwierzytelnianie został przedstawiony na poniższym listingu. Tu również, jak w przypadku Twittera, musimy umieścić na początku skryptu kod pobierający obiekt bieżącego użytkownika.

```
<?php
session start();
// Twitter\#Facebook
require 'facebook/facebook.php';
\{app id = ' (1)';
\{app secret = '2)';
$app namespace = 'yap bookdemo';
$app url = 'http://yetanotherplatformer.com/';
$scope = 'published action';$facebook = new Facebook(array(
   'appId' => $app id,
   'secret' => \sqrt{\sinh} secret,
));
// Pobiera obiekt bieżącego użytkownika
$facebookUser = $facebook->getUser();
?
```
Wyróżniony wiersz kodu odpowiada za wskazanie, że z poziomu gry będziemy chcieli publikować wpisy na osi czasu użytkownika. W miejscach (1) i (2) należy wpisać wartości wyświetlone na stronie konfiguracji aplikacji w Facebooku.

Jeśli zmienna \$facebookUser to null, oznacza to, że użytkownik jest już zalogowany. W przeciwnym przypadku musimy wyświetlić przycisk logowania. Musimy więc napisać kod podobny do tego, który służył do wyświetlenia przycisku logowania za pośrednictwem Twittera:

```
<div id="startScreen" class="screen">
   \sim 10<?php if (!$facebookUser) {
      $loginUr1 = $facebook - 2getLoginUr1 (array)'scope' => $scope,'redirect uri' => $app_url
      )) ;
   2><a class="button tweetLink" href="<?php print $loginUrl; ?>">Zaloguj przez
   ←Facebooka</a>
   \langle?php } else {
      $logoutUr1 = $facebook - 2getLogoutUr1 (array)'next' => $app url
      ) ):
   ? ><a class="button tweetLink" href="<?php print $logoutUrl;?>">Wyloguj z
   ←Facebooka</a>
   \langle?php } ?>
   <a id="startButton"class="button" href="#">Rozpocznij grę</a>
\frac{2}{\text{div}}
```
Jak widać, Facebook SDK oferuje metode generowania adresów URL służących do logowania i wylogowywania.

Do skryptu musimy jeszcze dopisać fragment służący do informowania javascriptowego kodu o tym, czy użytkownik jest zalogowany, czy nie. Użyjemy tu rozwiązania, które zastosowaliśmy w przypadku Twittera:

```
<script type="text/javascript">
   \mathbb{N}...
   <?php if($facebookUser){ ?>
      var facebook = true;
      var facebookId = "<? php print $facebookUser: ?>":
   \langle?php } else { ?>
      var facebook = false;
   \langle?php } ?>
</script>
```
## **Tworzenie osiągnięć**

Zajmiemy się teraz tworzeniem osiągnieć. Aby to było możliwe, na serwerze trzeba umieścić dwa pliki:

- plik HTML zawierający w nagłówku zestaw znaczników meta,
- plik obrazka reprezentującego osiągnięcie na osi czasu gracza.

Dokument HTML będzie nie tylko plikiem konfiguracyjnym, ale będzie również do niego prowadził odsyłacz z wpisu z osiągnięciem na osi czasu gracza. Aby Facebook go rozpoznał, trzeba w jego nagłówku umieścić siedem znaczników meta:

- $\Box$  og:type zawierający wartość game.achievement. Odróżnia on osiągniecie od innych wpisów OpenGraph.
- $\Box$  og:title zawierający krótki opis osiągnięcia.
- $\Box$  og:url zawierający adres URL bieżącego pliku.
- $\Box$  og: description zawierający dłuższy opis osiągnięcia.
- $\Box$  og: image zawierający adres pliku obrazka, o którym była mowa wcześniej. Może to być plik PNG, JPEG lub GIF o minimalnych wymiarach 50×50 pikseli i maksymalnym stosunku wymiarów 3:1.
- $\Box$  game: points zawierający liczbę punktów powiązaną z danym osiągnięciem. Wartość ta nie może przekroczyć 1000 punktów i być mniejsza niż 1. Osiągnięcia o wyższej wartości będą z większym prawdopodobieństwem wyświetlane u znajomych gracza.
- $\blacksquare$  fb:app id będący identyfikatorem aplikacji.

W ciele dokumentu HTML można umieścić dokładny opis osiągnięcia oraz inne informacje. Prosty przykład kompletnej strony osiągniecia znajduje się na poniższym listingu:

```
<html>
   <head>
      <meta property="og:type" content="game.achievement" />
      <meta property="oq:title" content="Ukonczony poziom 1" />
      <meta property="og:url" content="http://8bitentropy.com/yap/ach1.html" />
      <meta property="og:description" content="Właśnie zakończyłeś pierwszy
      \rightarrow poziom!" />
      <meta property="oq:image" content="http://8bitentropy.com/yap/ach1.png" />
      <meta property="game:points" content="50" />
      \leqmeta property="fb:app id" content="(1)" />
   </head>
   <body>
      <h1>Świetna robota, pierwszy poziom już za tobą!</h1>
   \lt/body>
\frac{2}{h}
```
Osiągnięcie zostanie wyświetlone w sposób zbliżony do tego, co widać na poniższym rysunku:

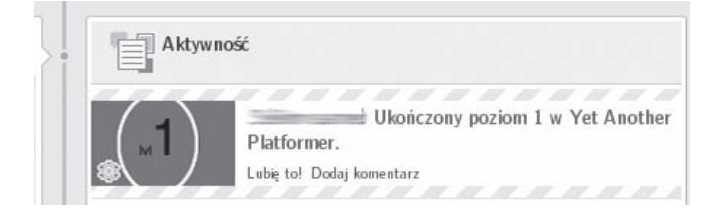

Jednak samo przygotowanie dokumentu nie wystarczy — trzeba go opublikować na Facebooku. Aby to zrobić, musimy wykonać żądanie POST pod określony adres i przekazać niezbędne parametry. Žadanie to musi być również powiązane z tokenem aplikacji. Za pomocą tokenów Facebook upewnia się, że komunikuje się z nim określona aplikacja, a nie jakaś inna.

Musimy więc napisać skrypt przesyłający osiągnięcia do Facebooka. Kompletny kod został przedstawiony na poniższym listingu:

```
<?php
require 'facebook/facebook.php';
\text{Sapp id} = ' (1):
\{app secret = '2)';
\{5app} namespace = 'yap bookdemo';
$app url = 'http://yetanotherplatformer.com/';
$scope = 'publish actions';$facebook = new Facebook(array)'appId' => $app id,
   'secret' => $app secret,
) :
```

```
$app access token = get app access token($app id, $app secret);
$facebook->setAccessToken($app access token);
$response = $facebook->api('/(1)/achievements', 'post', array(
   'achievement' => 'http://yetanotherplatformer.com/ach1.html',
):
print($response);
// Funkcja pomocnicza pobierająca token dostępu aplikacji (access token)
function get app access token($app id, $app secret) {
   $token url = 'https://graph.facebook.com/oauth/access token?'
      . 'client id=' . $app id
      . '&client secret=' . $app secret
      . '&grant type=client credentials';
   $token response =file get contents($token url);
   $params = null;parse str($token response, $params):
   return $params['access token'];
\{? >
```
Przeznaczenie poszczególnych fragmentów kodu jest dosyć jasne, a poza tym wiekszość pojawiła się już wcześniej. W wyróżnionym fragmencie pobieramy token aplikacji, wiążemy go z tworzonym żadaniem, a następnie — za pomoca SDK — wysyłamy żadanie P0ST.

Adres żądania ma następującą postać: identyfikator aplikacji/osiągnięcie. Przekazywany parametr jest zwykłym adresem URL pliku osiągnięcia.

Ponieważ generowany komunikat o błędzie (jeśli coś pójdzie nie tak) może być niejasny, poszukiwania przyczyn problemów najlepiej zacząć od sprawdzenia poprawności pliku osiągnięcia za pomocą narzędzia udostępnianego przez Facebook (https://developers.facebook.com/tools/debug/).

## Publikowanie osiągnięć

Po zarejestrowaniu osiągnięcia w Facebooku możemy je przyznać graczom. Polecenie to jest również przesyłane w formie żądania POST, które musi być powiązane z tokenem aplikacji. Aby uprościć przykład, utworzymy niewielki skrypt PHP, który — po wywołaniu — będzie nadawał użytkownikom osiągnięcia. Takiego rozwiązania nie powinno się jednak stosować w rzeczywistych aplikacjach, ponieważ zwykle chcemy uniknać sytuacji, w której użytkownik sam musi uruchomić jakiś skrypt. W zwiazku z tym najlepszym wyjściem byłoby umieszczenie omawianego kodu w pliku *highscore.php.* 

Poniżej znajduje się pełny kod skryptu. Jest on bardzo podobny do tego, który odpowiadał za zarejestrowanie osiągnięć; istotne różnice zostały wyróżnione.

```
<?php
session start();
\#Facebook
require 'facebook/facebook.php';
\{app id = ' (1)';
\{app secret = '2)';
$app namespace = 'yap bookdemo';
$app url = 'http://yetanotherplatformer.com/';
$scope = 'publish actions';$facebook = new Facebook(array()'appId' => \app id,
   'secret' => $app secret,
));
// Pobiera obiekt bieżącego użytkownika
$facebookUser = $facebook->getUser();
$app access token = get app access token($app id, $app secret);
$facebook->setAccessToken($app access token);
$response = $facebook->api('/'.$facebookUser.'/achievements', 'post',
   array(
      'achievement' => 'http://yetanotherplatformer.com/ach1.html'
   )) ;
print($response);
// Funkcja pomocnicza pobierająca token dostępu aplikacji (access token)
function get app access token($app id, $app secret) {
\{2>
```
Tym razem tworzymy żądanie POST pod adres w formacie *identyfikator użytkownika/osiągnięcia*. Teraz w kodzie gry, po ukończeniu pierwszego poziomu, wystarczy wykonać asynchroniczne wywołanie tego pliku:

```
if (status == "finished") {
   if (facebook && currentLevel === 1) {
      $.get("ach1.php");
   ł
   \ddots
```
## Podsumowanie

W tym rozdziale omówiliśmy naprawde sporo zagadnień, przy czym niektóre, jak choćby różne możliwości integracji z serwisami społecznościowymi, jedynie zasygnalizowaliśmy. Interfejsy API Facebooka i Twittera są bardzo rozbudowane i wciąż się zmieniają. Jeśli chcesz z nich skorzystać w najlepszy możliwy sposób, musisz na bieżąco śledzić ich dokumentację.

Trzeba jednak pamiętać, że korzystanie z zewnętrznych serwisów, zwłaszcza bezpłatnych, powoduje powstanie silnych zależności, co może mieć poważne konsekwencje. Serwisy te mogą w dowolnej chwili zmienić API, wymuszając w ten sposób konieczność szybkiego wprowadzenia zmian w kodzie aplikacji. Może się też okazać, że opublikowana gra nie bedzie od jakiegoś momentu obsługiwana. W związku z tym zawsze trzeba mieć przygotowane alternatywne rozwiązanie.

W kolejnym rozdziale zajmiemy się innym gorącym tematem — przystosujemy grę do działania na urządzeniach mobilnych. Skorzystamy z opracowanej wcześniej gry MMORPG i zmodyfikujemy ja tak, by działała na smartfonach i tabletach.

## **Skorowidz**

#### A

adres URL, 31, 156, 167 akcia, 16 Alien Breed, 87 Android, 173, 174 animacja, 29 dezaktywowanie, 32 gracza, 76 implementowanie, 30 obiekt, *Patrz:* obiekt animacji predkość odtwarzania, 30, 31 przeciwnika, 76 tła, 76 w petli, 48 zatrzymanie, 18 aplikacja ikona, 190 nasłuchująca, 153 natywna, 173 token, 168, 169 webowa, 173 wymagane pliki, 192 Aptana, 12 arkusz, 29 sprite'ów, *Patrz:* sprite atrybut data, 21 src, 29

#### B

biblioteka, 28 jQuery, *Patrz:* jQuery jQuery Mobile, *Patrz:* jQuery Mobile odtwarzania dźwięku, 196

OpenAL, 204 SFXR.js, 214 SoundJS, 213 SoundManager, 211, 212, 213 twitteroauth, *Patrz:* twitteroauth BrowserQuest, 87, 98

#### C

Chrome, 195, 200, 204 Chrono Trigger, 87 Civilization, 87 CreateJS, 213 CSS przekształcenie, 57, 64, 65 obrót, 65 skalowanie, 65, 66 trójwymiarowe, 65 CSS Transforms, *Patrz:* CSS przekształcenie czas odmierzanie, 48 zwłoki, 53

#### D

danych skïadowanie lokalne, 193 debugowanie, 27, 48 diagram przejść, 39 directional pad, *Patrz:* D-pad dokumentacja API, 17, 23, 31 DOM, 21, 27 modyfikowanie, 56, 61 wezel dodawanie, 21, 22 przywracanie, 23 usuwanie, 21, 23 duszek, *Patrz:* sprite

dziedziczenie, 83, 84 dźwięk, 195, 198 filtr,  $211$ głośność, 207 kilka źródeł, 208 kompresor, 210 konwolucja, 210 opóźnienie, 209 osadzanie, 195, 198 sterowanie, 204 w przestrzeni trójwymiarowej, 209

#### E

EasyPHP, 12 Eclipse, 12 edytor, 12 Aptana, Patrz: Aptana Eclipse, Patrz: Eclipse Emacs, Patrz: Emacs Komodo Edit, Patrz: Komodo Edit map kafelków, Patrz: mapa kafelków edytor Notepad + +, *Patrz*: Notepad + + VIM, Patrz: VIM efekt dźwiękowy, 195, 204, 214 paralaksy, 82 poświaty, 190 ekran domowy, 188, 189 dotykowy, 180 logowania, 125 tytułowy, 190 element audio, 195, 200, 213, 214 canvas, 27, 178 części wspólne, 71, 72, 73, 74 div, 21, 29 odłaczanie, 61 pozycjonowanie, 33 DOM, 21, 27 odłaczanie, 61 usuwanie, 21 embed. 198 fizyka ruchu, 78 img, 29  $klon, 56$ nadrzędny, 20 poruszający się, Patrz: sprite

renderowanie, 27. Patrz: renderowanie video, 200, 213, 214 Emacs, 12 eskejpowanie łańcuchów tekstowych, 127

#### F

Facebook, 143, 157 dla deweloperów, 164, 165 SDK, 164, 167 Firefox, 195, 200, 204 flaga, 64 Flash, 25, 196, 211, 213 format AAC, 200 GIF, 178 animowany, 29 JPEG, 178 **JSON, 98, 111 MIDI**, 199 MP3, 200 Ogg Vorbis, 200 PNG, 178 **TIFF, 178** WAV, 199, 200 formularz, 19 framework, 27, 28 Frogger, 26 funkcja \$.ajax, 98, 99, 108, 112, 113 alias, 112, 113 debugowanie, 116 skrót, 113 \$.data, 64 \$.get, 113 \$.getJSON, 99, 113, 126, 127, 131 \$.getScript, 113, 115 \$.load, 113 \$.post, 113 .always, 116 .animate, 17 .append, 22 .bind, 19, 21 .clearQueue, 18 click, 19 .complete, 116  $.css, 16, 30$ .data, 21  $delay, 19$  $delegate, 20, 21$ 

#### 216

Kup ksi k

.dequeue, 19 .detach, 23 .done, 116 .error, 116 .fail, 116 .find, 90 .html, 22, 101 .off, 21 .on, 21 .prepend, 22 .remove, 23 .stop, 18 .success, 116 .unbind, 20 .undelegate, 20 addCallback, 48 animacyjna, 17 data, 57 fadeIn, 18 fadeOut, 18 fadeTo, 18 get\_browser, 177 gf.importTiled, 98 hash, 128 haszująca, 128 hide, 18 json\_encode, 129 łańcuch, 22 mysqli\_escape, 127 obsługi zdarzenia, 41, 182, 186 niskopoziomowa, 19 requestAnimationFrame, 58 rgba, 101 setInterval, 30, 48, 58 setTimeout, 48, 58 show, 18 slideDown, 18 slideUp, 18 wykrywania położenia, 173, 174 ruchu, 173, 174 zwrotna, 48, 50, 52, 58, 116, 135

#### G

garbage collector, *Patrz*: odśmiecacz Gauntlet, 87 getter, 16 GIF, *Patrz:* format GIF Gimp, 12

Google, 157 gra dwuwymiarowa, 25, 61 fabularna, *Patrz:* RPG hack and slash, 87 implementowanie po stronie serwera, 138, 149 integracja z ekranem domowym, 174 z Facebookiem, 164, 165, 168 z Twitterem, 157, 158, 159, 160, 161, 162 izometryczna, 104 kod, 28 inicjalizujący, 37 konsolowa, 181 liczba graczy, 123 logika, *Patrz:* logika MMORPG, *Patrz:* MMORPG mobilna, 173 multiplayer, 123 pełnoekranowa, 188 petla główna, 39, 40 platformowa, 26, 55, 61, 108 poziom, *Patrz:* poziom scena, *Patrz:* scena symulacyjna, 87 testowanie, 175 trójwymiarowa, 25 wielopoziomowa, 117 wojenna, 87 gracz aktualizacja położenia, 134, 135 dodawanie, 135 has*to*, 124 konto, 124, 125, 128 liczba żyć, 38 logowanie, 124, 125, 131 za pomocą konta na Facebooku, 165 za pomoca konta na Twitterze, 143, 156, 157, 160, 161 osiagniecie, 143 pasek doświadczenia, 103 pasek energii, 103 rozmowa z NPC, 101 siła ciosu, 102, 103 synchronizacja, 132, 133 usuwanie, 135 walka, 102 wznowienie rozgrywki, 130 zabicie przeciwnika, 137 grupa, 63

#### H

hitzone, *Patrz:* strefa uderzenia HTML5, 193, 195, 200

#### I

instrukcja switch, 40, 80 interfejs API, 174, 200 Audio Data, *Patrz:* Audio Data dotykowy, 180 Open Graph API, 165 uĝytkownika, *Patrz:* UI Web Audio API, *Patrz:* Web Audio API wielodotykowy, 173, 180 Internet Explorer, 27, 176, 200, 204 interwał. 48 bazowy, 48 normalizacja, 52 uchwyt, Patrz: uchwyt interwałów iPad, 176 iPhone, 176 iPod, 176 iPod Touch, 176

#### J

JavaScript, 48 język JavaScript, *Patrz:* JavaScript jednowątkowy, 48 PHP, 144, 159 stosowany po stronie serwera, 13 joystick, 181, 184 jQuery, 15, 213 obiekt, 62 samouczek, 23 jQuery Mobile, 174

#### K

kafelek, 61, 68, 69 dodawanie, 93 izometryczny, 104 klasa, 69 kolizje, 71, 72, 73, 74, 89 semantyczny, 109 widoczny, 89

kamera, 94, 95 klasa, 20, 64 anonimowa, 77 klawiatura, 19 odpytywanie, *Patrz:* odpytywanie klawiatury klawisz powtarzanie, 53 wciśniety, 53 wirtualny, 181 zwolniony, 53 klient uĝytkownika, *Patrz:* UA klucz, 21 Koch Peter-Paul, 176 kod HTML, 21 obiektowy, 77, 83 optymalizacja, 47, 55 zaciemnianie, 151, 152 zorientowany obiektowo, 61 kodowanie wartości, 153 kolejka animacji, 18 fx, 19 kolejkowanie, 18 kolizja, 96 algorytm wykrywania, 61, 71, 72, 73, 74, 79, 96, 110 części wspólne, 71, 72, 73, 74 postaci z otoczeniem, 97, 99, 101 wykrywanie, 42 konsola, 25, 101, 103 kontekst, 204 kontroler D-pad, *Patrz:* D-pad konwolucja, 210 korektor barwy, 204

#### L

liczba żyć, 21 literał obiektowy, 17 logika, 27, 39, 61, 110

#### Ł

łańcuch jako argument, 22 parsowanie, 22 pusty, 22 tekstowy eskejpowanie, 127 wywołań, 16, 17

#### M

macierz rzadka, 88 MAMP<sub>12</sub> manifest, 192 mapa kafelków, 61, 68, 69, 87 dodatkowa, 108 edytor, 98 izometrycznych, 104 optymalizowanie, 88 pobieranie, 108 przesuwanie, 90 tworzenie, 69 zaimportownie danych, 114 klucz-wartość, 17 Massively Multiplayer Online Role-Playing Game, *Patrz:* MMORPG maszyna stanów skoñczonych, 39, 40 mechanizm lokalnego skïadowania danych, 193 OAuth, *Patrz:* OAuth metoda \$.extend, 31, 49 canPlayType, 201 getItem, 193 noteOff, 205 noteOn, 205 setItem, 193 start, 205 stop, 205 miecz, 100 MMORPG, 108, 123, 144, 173 moduł mysqli, 127 modyfikator ataku, 102 MySQL, 144 myszy przycisk, 19

#### N

Non-Player Character, *Patrz:* NPC Notepad $++$ , 12 NPC, 95, 99, 101, 111

#### O

OAuth, 157 obfuscating, *Patrz:* kod zaciemnianie obiekt animacji, 31 AudioParams, 207 BufferLoader, 208 Image, 36, 200 jQuery, 62 localStorage, 193 sessionStorage, 193 sound, 197 obraz, 178 obsługa zdarzenia, *Patrz:* zdarzenie obsługa obszar półprzezroczysty, 101 odpytywanie klawiatury, 53, 55 stanu, 53 odsyïacz, 20 odśmiecacz, 21 odtwarzacz CD, 204 okna przegladarki skalowanie, 19 Opera, 195, 200, 204 operacja modulo, 30, 42 przesunięcia w lewo, 154 przesunięcia w prawo, 154 oś czasu, 143

#### P

Pagella Andres, 103 pamieć, 178 parallax scrolling, *Patrz:* efekt paralaksy pasek stanu, 189 doświadczenia, 103 energii, 103 perspektywa izometryczna, 103, 104 mapy, 87 Pixen, 12, 28 plik callback.php, 161 config-sample.php, 160 dbconnect.php, 130 dźwiekowy, 195, 198, 204 ładowanie, 213 ładowanie wstępne, 201, 203 JSON, *Patrz teĝ:* format JSON interpreter, 111 konwersja, 114 ładowanie, 113 tworzenie, 126

plik ïadowanie, 108, 113, 201, 203, 213 asynchroniczne, 113 łaczenie, 107 manifest, 192 MIDI, 195 muzyczny, 199, 200 php\_browscap.ini, 177 redirect.php, 160 wideo, 213 wymagany przez aplikację, 192 podpoziom, 108 polimorfizm, 16 postaÊ niezaleĝna, *Patrz:* NPC potomek, 22 pośredni, 90 bezpośredni, 90 dodawanie, 22 poziom, 107 pozycjonowanie bezwzględne, 33 procesora prędkość, 178 projekcja ortogonalna, 87 przegladarka, 25 desktopowa, 175 mobilna, 175, 176 szerokość strony, 179 tryb offline, 173, 174, 192 wykrywanie, 177 po stronie klienta, 175 po stronie serwera, 177 przeksztaïcenie CSS, *Patrz:* CSS przeksztaïcenie przestrzeñ nazw, 28, 64 przezroczystość, 101

#### R

referencja cykliczna, 21 renderowanie, 27 RPG, 26, 55, 87, 108 rzutu kostką symulacja, 102

#### S

Safari, 176, 195, 200, 204 scena, 27 selektor, 16, 90 serwer, 12 EasyPHP, 99, *Patrz:* EasyPHP MAMP, 99, *Patrz:* MAMP

WWW, 99 XAMPP, *Patrz:* XAMPP sesja, 130 aktywna, 130 token, 161 setter, 17 sieć społecznościowa, 143 siła ciosu, 102, 103 SimCity, 87 skalowalność, 123 skrypt JavaScript, 126 konfiguracyjny twitteroauth, 160 mediaelement.js, 214 tablicy wyników, *Patrz:* tablica wyników skrypt tworzenie przeciwników, 112 zasięg globalny, 115, 120 zewnętrzny, 115 Sonic the Hedgehog, 61 sprite, 20, 27, 28, 38 animowany, 27, 29 arkusz, 29 ładowanie, 111 nazwa, 62 obszar kolizji, 99 przekształcenie, 64, 65 przemieszczanie, 33 przesłanianie, 95, 96 redukowanie liczby, 179 tworzenie, 55 SQL wstrzyknięcie, 127 SQL injection, *Patrz:* SQL wstrzyknięcie state polling, *Patrz:* odpytywanie stanu strefa uderzenia, 100 struktura DOM, *Patrz:* DOM Super Mario Bros, 61 system Android, *Patrz:* Android iOS, 173, 174, 176

#### T

tabela graczy, 124 tablica wyników, 143 oszukiwanie, 149, 150, 153, 154, 155 publikowanie, 162, 167, 168, 169 skrypt, 143 tworzenie, 144 weryfikacja, 149 wyświetlanie, 147

#### **220**

technologia MySQL, 123, *Patrz:* MySQL PHP, 123, *Patrz: jezyk* PHP tekstu wyświetlanie, 101 The Legend of Zelda: A Link to the Past, 87 Tiled, 98 tło, 27, 29 kolor, 101 położenie, 29 top-down perspective, *Patrz:* perspektywa mapy transformacja anizotropowa, 66 izotropowa, 66 tweet publikowanie, 156 tekst, 156 Twitter, 143, 156, 157 dla deweloperów, 158, 159 twitteroauth, 159, 160 skrypt konfiguracyjny, 160

#### U

UA, 175, 177 spoofing, 176 uchwyt interwałów, 32 UglifyJS, 152 UI, 27, 144 urządzenie mobilne, 173 orientacja, 191 wydajność, 173, 174 User Agent, *Patrz:* UA

#### V

VIM, 12 Vleugels Kenney, 75

#### W

Warcraft, 87 wartość, 21 watek roboczy, 48 Web Audio API, 195, 204, 208, 213 wezel, 204 AnalyserNode, 210 BiquadFilterNode, 211 ConvolverNode, 210 DelayNode, 209

DynamicsCompressorNode, 210 PannerNode, 209 ScriptProcessorNode, 209 tworzenie, 207 typ, 209 WaveShaperNode, 211 wzmocnienia, 207 ěródïowy, 205 widok izometryczny, 88 właściwość, 16, 17 background-position, 40 CSS filter, 64 navigator.userAgent, 175 readyState, 201 transform, 65 z-index, 95, 101, 104 zmiana w czasie, 17 wydajność, 21, 27, 48, 177 ograniczenia, 178, 179 wywołanie międzydomenowe, 113 wzmacniacz, 204, 207

#### X

#### XAMPP, 12

#### Z

zapytanie SQL, 127 zasobu pobieranie, 34 zdarzenie deviceorientation, 191 keydown, 41, 53 keyup, 53 obsïuga, 19, 20, 182, 183, 186 touchend, 183 touchstart, 182 wielodotyku, 182 Zelda, 87 zmienna dodatkowa, 155 nazwa, 154 znacznik embed, 198 img, 200 link, 190 meta apple-mobile-web-app-capable, 188 apple-mobile-web-app-status-bar-style, 189 znak

%, 30  $<<$ , 154 >>, 154

## ¿

żądanie, 144  $\,$ GET, 127 POST, 127, 168, 169 synchroniczne, 99, 115

# PROGRAM PARTNERSKI

GRUPY WYDAWNICZEJ HELION

**1. ZAREJESTRUJ SIĘ** 2. PREZENTUJ KSIĄŻKI **3. ZBIERAJ PROWIZJE** 

Zmień swoją stronę WWW w działający bankomat!

Dowiedz się więcej i dołącz już dzisiaj! http://program-partnerski.helion.pl

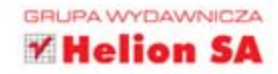

## jQuery Niezbędnik programisty gier

JavaScript jeszcze nigdy w historii nie był tak popularny. Jego możliwości w połączeniu ze współczesnymi przeglądarkami są oszałamiające. Nikogo nie dziwią już aplikacje, które swoja użytecznością przewyższają tradycyjne desktopowe odpowiedniki. Teraz przyszła kolej na gry. Czy wkrótce i one podbija rynek?

Dzięki bibliotece jQuery korzystanie z potencjału Java-Scriptu stało się zdecydowanie łatwiejsze. To sprawiło, że zyskała ona ogromną popularność i jest ceniona w środowisku programistów. W trakcie lektury tej książki odkryjesz, jak dzięki jQuery sprawnie stworzyć wciągająca gre.

Naucz się tworzyć gry oparte na sprite'ach, wspierające tryb multiplayer oraz zintegrowane z sieciami społecznościowymi. Dowiedz się, jak wykrywać kolizje, tworzyć rzuty izometryczne oraz projektować gry mobilne. Już za chwilę będziesz w stanie stworzyć swoją własną platformówkę, a może nawet prostą grę RPG. Sięgnij po tę książke i przekonaj się, że to nie takie trudne!

Masz pomysł na grę? Zrealizuj go z jQuery!

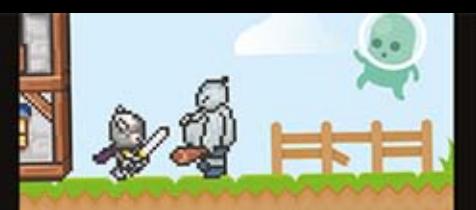

#### Dzieki tej książce:

- **poznasz zaawansowane** możliwości języka JavaScript i biblioteki jQuery
- nauczysz się opierać animację na sprite'ach
- poradzisz sobie z ograniczeniami urządzeń mobilnych
- stworzysz wciągającą grę

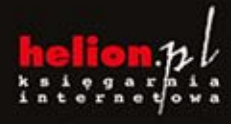

Nr katalogowy:

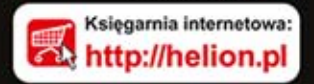

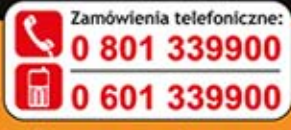

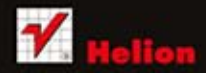

Sprawdż najnowsze promocje: Książki najchętniej czytane:

Zamów informacje o nowościach:

ul. Kaściuszki 1c, 44-100 Gliwice<br>tel.: 32 230 98 63 http://helion.pl

Informatyka w najlepszym wydaniu

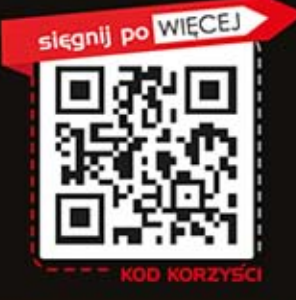

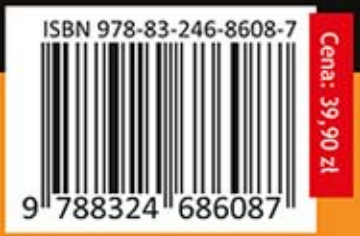